# **บทที่ 4**

## **ผลการทดลองและวิเคราะห์ผลการทดลอง**

ในบทที่ผ่านมาผู้วิจัยได้กล่าวถึงรายละเอียดการวิเคราะห์และออกแบบระบบของงานวิจัยนี้ ซึ่งผู้วิจัยได้กล่าวทั้งรายละเอียดด้านฮาร์ดแวร์และซอฟต์แวร์ดังนั้นเนื้อหาในบทนี้ผู้วิจัยจึงจะกล่าวถึง ผลการดำเนินงานตามการออกแบบดังกล่าว นั่นคือผู้วิจัยจะอธิบายเกี่ยวกับรายละเอียดของการ ้อิมพลิเม้นต์ขั้นตอนต่าง ๆ ของระบบ เช่น การชุดคำสั่งที่ใช้ในการสื่อสารด้วยโพรโทคอล SPI และไอส ้แควร์ซี รวมถึงการจัดการฐานข้อมูลและการแสดงผลข้อมูลที่บันทึกไว้สำหรับการวิเคราะห์และ ้อภิปรายการทำงานของระบบจะอยู่ในส่วนท้ายของบทนี้ รายละเอียดต่างๆมีดังต่อไปนี้

#### **4.1 โปรแกรมควบคุมการท างานฝั่งลูกข่าย**

งานวิจัยนี้ใช้บอร์ด Arduino UNO R2 ในการทำหน้าที่ควบคุมการทำงานของ SHT11, TPS852, LM393, DS18B20 และ CC1100 โดยภาพที่ ภาพที่ 4.1 แสดงตัวอย่างการเชื่อมต่อของ อุปกรณ์ต่างๆ ที่ใช้ในการทดลองครั้งนี้

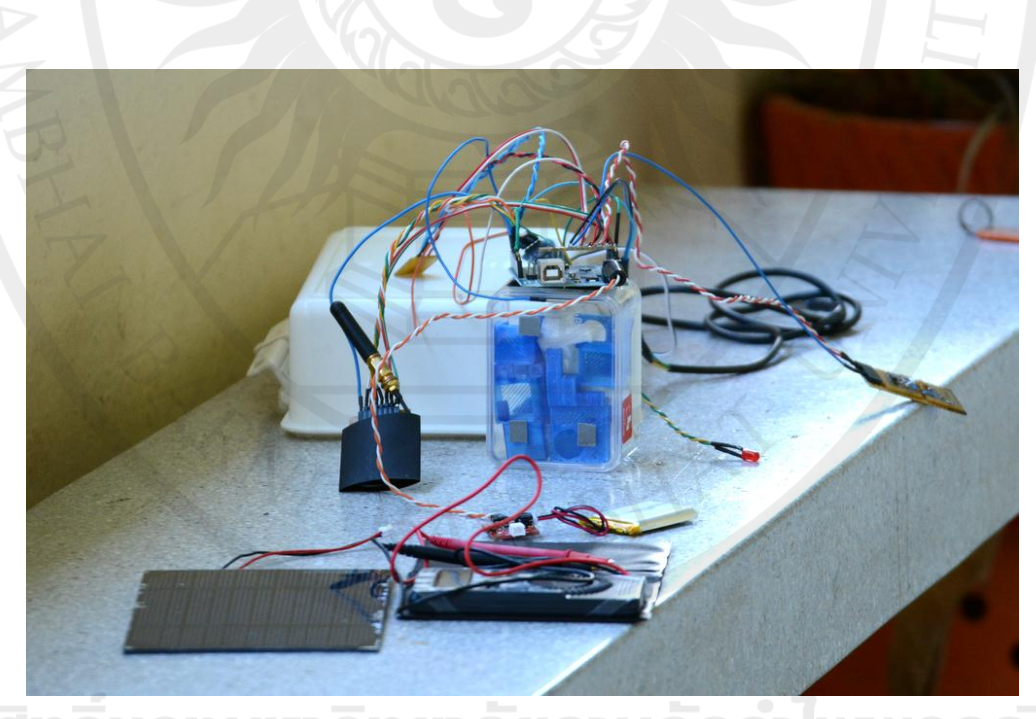

**ภาพที่ 4.1** การเชื่อมต่ออุปกรณ์ที่ใช้ในการทดลองครั้งนี้ (ฝั่งลูกข่าย)

#### **4.1.1 การท างานของไมโครคอนโทลเลอร์**

ภาพรวมเกี่ยวกับการออกแบบการสื่อสารระหว่างบอร์ดArduino กับเซนเซอร์ต่าง ๆ นั้น ผู้วิจัยได้อธิบายไว้อย่างคร่าว ๆ ในบทที่สามแล้ว เนื้อหาในส่วนนี้จะเป็นการอธิบายผลการอิมพลิเม้นต์ ขั้นตอนการสื่อสารดังกล่าวบนฝั่งลูกข่าย ซึ่งผู้วิจัยได้พัฒนาด้วยการใช้Arduino IDE 1.0.1โดยเนื้อหา ้จะแยกอธิบายเป็นรายอุปกรณ์และจะยกเฉพาะเมธอดที่สำคัญมาอธิบาย ดังรายละเอียดต่อไปนี้

### **4.1.1.1 การสื่อสารกับ CC1100 ด้วยโพรโทคอล SPI**

ไมโครคอนโทรเลอร์จะสื่อสารกับ CC1100 ด้วยโพรโทคอล SPI โดยงานวิจัยนี้ได้ใช้ คลังคำสั่งสำหรับสื่อสารกับ CC1100 ของ panstamp $^1$  มาใช้ในการทำงานเป็นหลัก คลังคำสั่ง panstamp นี้มีคลาสส าหรับใช้ร่วมกับเซนเซอร์ต่าง ๆ หลายชนิด รวมถึงคลาส CC1101 ซึ่งเป็นตัว รับส่งวิทยเช่นเดียวกับ CC1100 ที่ใช้ในการทดลองนี้ ซึ่งแม้ว่าจะเป็นคนละร่นแต่ ผ้วิจัยได้ทดสอบ แล้วว่าสามารถใช้งานทดแทนการได้โดยไม่มีปัญหาแต่อย่างดใด ภาพที่ 4.2 Illustrationแสดงคลาส ไดอะแกรมของคลาส CC1101 ของ panstamp

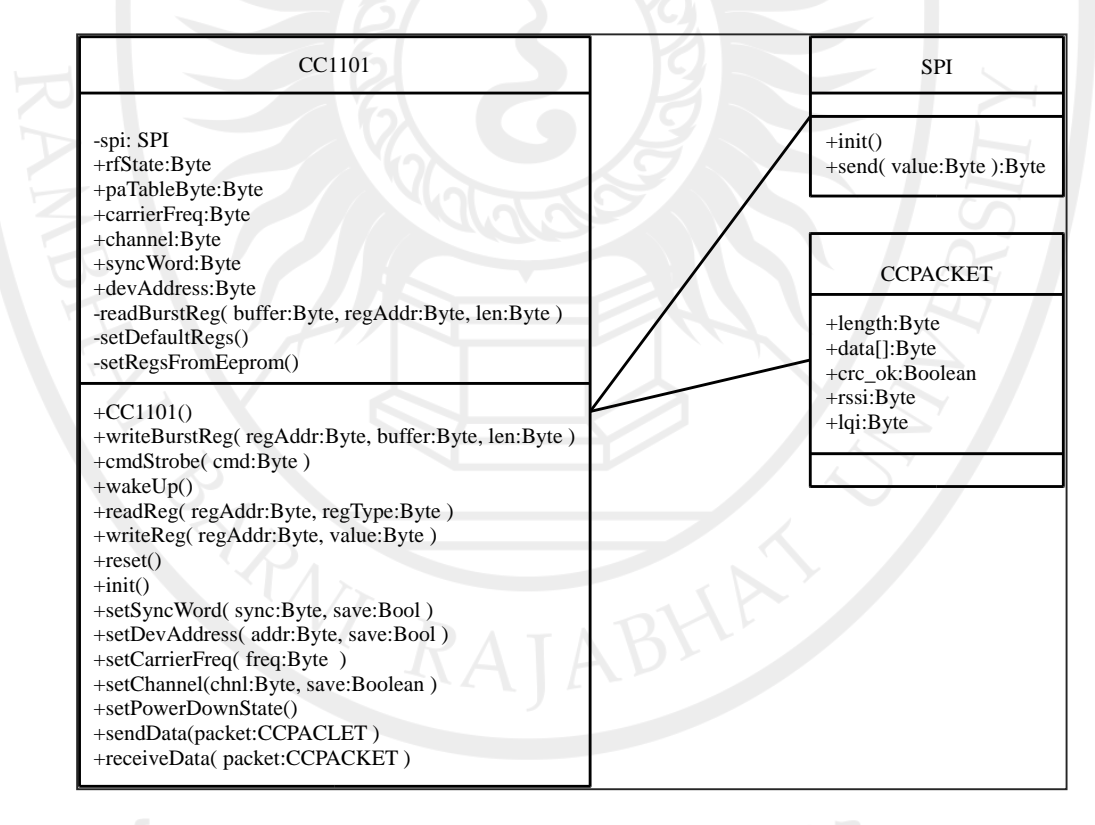

**ภาพที่4.2** คลาสไดอะแกรมของ CC1101

1 http://www.panstamp.com/

l

จากภาพจะเห็นว่าผู้พัฒนาคลาส CC1101 ได้เตรียมเมธอดที่สำคัญสำหรับการใช้งานตัวรับ ้ส่งวิทยุให้เรียบร้อยแล้ว ทั้งเมธอดสำหรับการเริ่มต้นใช้งาน การกำหนดความถี่ รวมไปถึงเมธอด ส าหรับการอ่านและเขียนเรจิสเตอร์ จากไดอะแกรมจะเห็นว่าคลาสนี้จัดเก็บข้อมูลที่ผู้ใช้ต้องการ ู้สื่อสารและข้อมูลประกอบอื่น ๆ ที่จำเป็นต้องใช้ในการตรวจสอบการสื่อสารครั้งนั้น ๆ ไว้เป็นวัตถุของ คลาส CCPACKET (เป็นส่วนหนึ่งของคลังค าสั่ง panstamp เช่นเดียวกัน) นอกจากนั้นแล้วคลาส CC1101 นี้ยังได้เรียกใช้งานคลาส SPI ในการทำหน้าที่ส่งและรับข้อมูลด้วยโพรโทคอล SPI รายละเอียดของการอิมพลิเม้นต์เมธอดที่ส าคัญที่เกี่ยวข้องกับงานวิจัยนี้มีดังต่อไปนี้

1) การเตรียมการใช้งาน

การเริ่มต้นใช้งาน CC1101ท าได้ได้วยการเรียกใช้เมธอด init() โดยไม่ต้องมีอาร์กิวเมนต์ เมธอดนี้จะเตรียมความพร้อมการสื่อสารด้วยโพรโทคอล SPI ด้วยการเรียกเมธอด SPI::init() ซึ่งเมธ ือดนี้จะไปเตรียมขาสัญญาณทั้งสี่ของโพรโทคอล SPI ให้อยู่ในโหมดที่ถูกต้อง นั่นคือจะไปกำหนดให้ขา SS, MOSI และ SCK เป็นขาสำหรับเอ๊าต์พุตและให้ขา MISO เป็นอินพุต หลังจากนั้นจะเขียนข้อมูลง ขา SCK และ MOSI ด้วยค่า HIGHT และ LOW ตามลำดับ เสร็จแล้วจึงกำหนดความเร็วของการ ู้สื่อสารด้วยการ กำหนดค่าตัวแปรของไมโครคอนโทรเลอร์ โดยในที่นี้จะกำหนดให้ความเร็วของการ สื่อสารมีค่าเป็น clk/4 หลังจากผ่านขั้นตอนนี้แล้วเมธอด init() จะเตรียมขาสัญญาณ GDO0 (ซึ่งเป็น ขาของ GPIO CC1100) ให้เป็นขาอินพุตเพื่อใช้เป็นตัวขัดจังหวะการทำงาน (ทั้งนี้งานวิจัยนี้ไม่ได้ใช้ การขัดจังหวะการทำงานผ่าน GDO0 นี้แต่อย่างใด) เมื่อเตรียมการต่าง ๆ เหล่านี้เรียบร้อยแล้วก็จะทำ การรีเซตการทำงานของCC1100 ด้วยการเรียกเมธอด CC1100::reset () ตามรายละเอียดใน ชุดคำสั่งที่ 4. 1

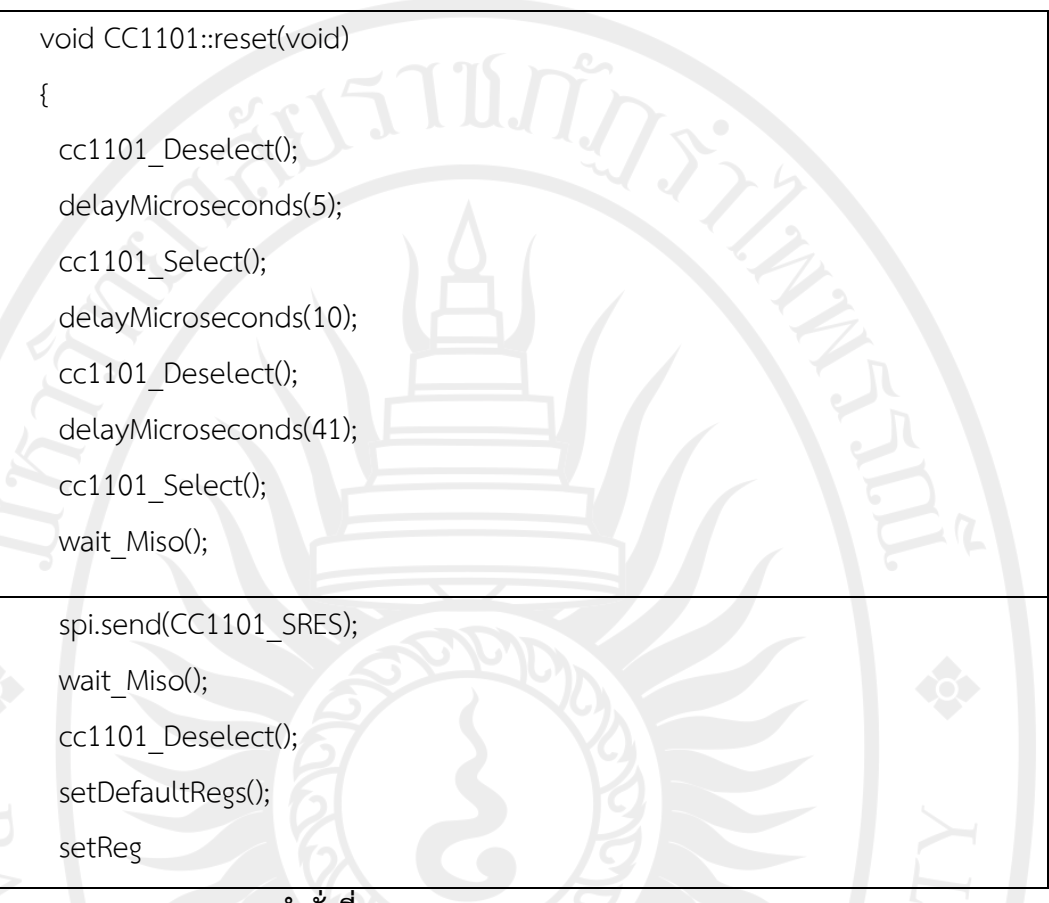

**ชุดค าสั่งที่ 4.1** เมธอดreset ของคลาส CC1101

ี เมธอด reset()คือเมธอดหลักของคลาส CC1101 ที่จะใช้กำหนดค่าพารามิเตอร์ต่าง ๆ ของ ้อุปกรณ์ให้พร้อมทำงานก่อนเริ่มทำงานจริง โดยไมโครคอนโทรเลอร์จะส่งสัญญาณการเลือก (select) สลับกับไม่เลือก (deselect) อุปกรณ์สองครั้งไปให้อุปกรณ์เพื่อบอกให้อุปกรณ์รู้ว่าผู้ใช้ต้องการรีเซต หลังจากนั้นจึงรอสัญญาณตอบรับจากอุปกรณ์ เมื่อพร้อมทำงานไมโครคอนโทรเลอร์จะส่งคำสั่ง สั่งงานรีเซต (ค่าคงที่ CC1101\_SRESมีค่าเท่ากับ 0x30) ไปให้อุปกรณ์แล้วรอการตอบรับ เมื่ออุปกรณ์ ุ รับทราบคำสั่งและพร้อมทำงานต่อแล้วไมโครคอนโทรเลอร์จึงจะทำการรีเซตอุปกรณ์จริง ๆ ด้วยการ เรียกเมธอด setDefaultRegs และ setRegsFromEeprom ตามลำดับ

เมธอด setDefaultRegs จะทำหน้าที่เขียนข้อมูลพารามิเตอร์ต่าง ๆ เช่น ความยาวข้อมูล, รหัสเวลาพร้อมสัมพันธ์ (sync word) และความถี่วิทยุลงไปในเรจิสเตอร์ด้วยการเรียกเมธอด writeRegs ซึ่งพารามิเตอร์ที่ใช้ในงานวิจัยนี้แสดงอยู่ในตารางที่ 4.1 ในทำนองเดียวกันเมธอด setRegsFromEeprom จะเขียนค่าเรจิสเตอร์โดยใช้ข้อมูลจากอีอีพร็อมของ CC1100 โดยเมธอดนี้จะ อ่านข้อมูลช่องสัญญาณวิทยุ (RF channel), รหัสเวลาพร้อมสัมพันธ์และเลขที่อยู่จากอีอี พร็อม ี ของ CC1100 หลังจากนั้นแล้วจึงเขียนค่านี้ลงในเรจิสเตอร์ การอ่านข้อมูลจากอีอีพร็อมนี้ทำโดยการ

เรียกใช้เมธอด read ของคลาส EEPROM (ซึ่งเป็นส่วนหนึ่งของคลังคำสั่ง panstamp ด้วย เช่นเดียวกัน) 377

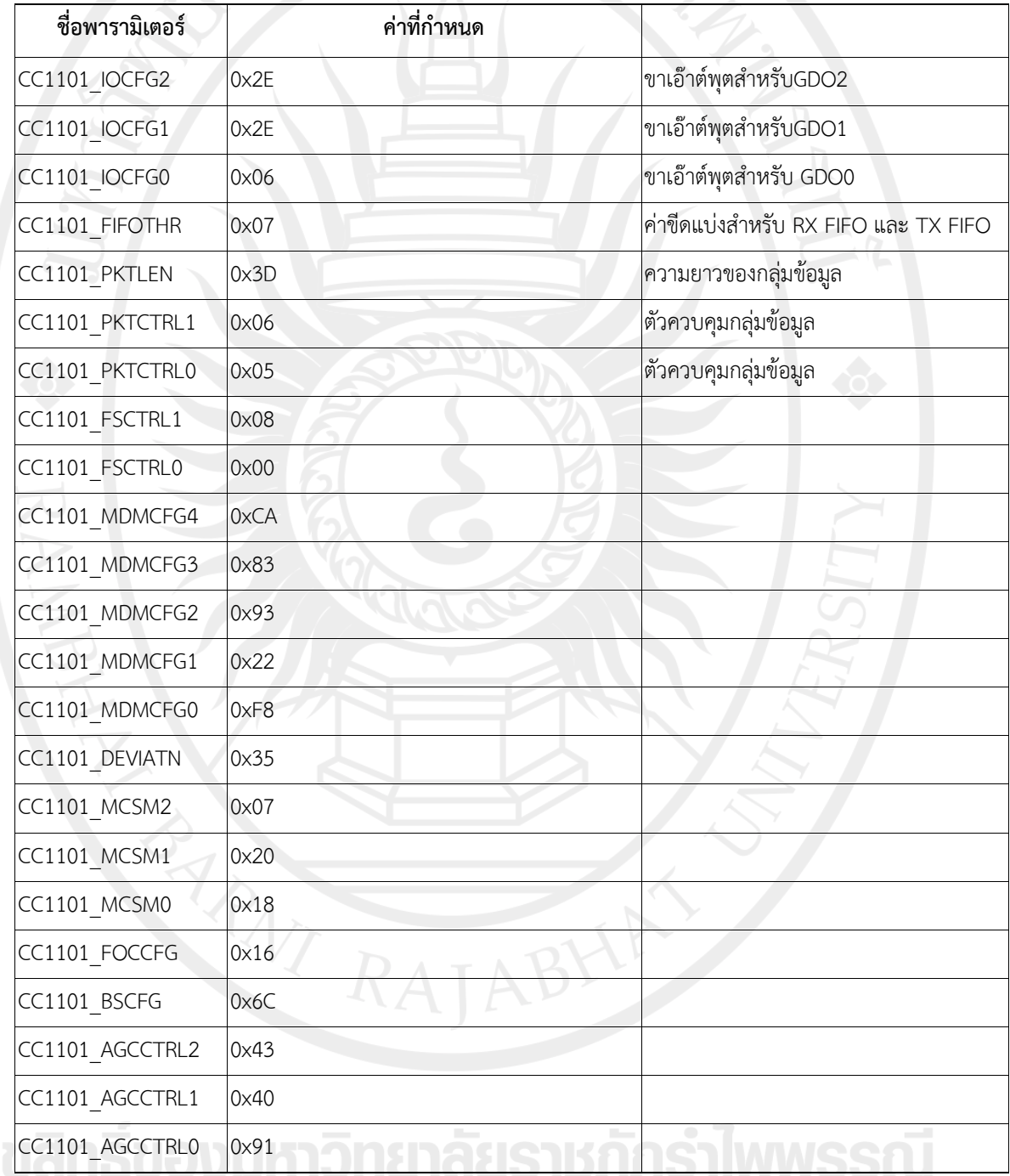

# **ตารางที่ 4.1** ค่าพารามิเตอร์ที่ใช้ในการเริ่มใช้งาน CC1100

| CC1101_WOREVT1      | 0x87 |  |
|---------------------|------|--|
| CC1101_WOREVT0      | 0x6B |  |
| CC1101 WORCTRL      | 0xFB |  |
| CC1101_FREND1       | 0x56 |  |
| CC1101 FRENDO       | 0x10 |  |
| CC1101_FSCAL3       | 0xE9 |  |
| CC1101_FSCAL2       | 0x2A |  |
| CC1101_FSCAL1       | 0x00 |  |
| CC1101_FSCAL0       | 0x1F |  |
| CC1101_RCCTRL1      | 0x41 |  |
| CC1101_RCCTRL0      | 0x00 |  |
| CC1101_FSTEST       | 0x59 |  |
| CC1101_PTEST        | 0x7F |  |
| CC1101 AGCTEST      | 0x3F |  |
| CC1101_TEST2        | 0x81 |  |
| CC1101 TEST1        | 0x35 |  |
| <b>CC1101 TEST0</b> | 0x09 |  |
|                     |      |  |

**ตารางที่ 4.1** ค่าพารามิเตอร์ที่ใช้ในการเริ่มใช้งาน CC1100 ต่อ

#### 2) การอ่านข้อมูลจากเรจิสเตอร์

ไมโครคอนโทรเลอร์สามารถอ่านข้อมูลจากเรจิสเตอร์ได้ด้วยการเรียกเมธอด readReg โดยจะต้องส่งอาร์กิวเมนต์ไปสองค่า ค่าแรกคือเลขที่อยู่ของเรจิสเตอร์ที่ต้องการอ่านข้อมูล และอาร์กิว แมนต์ที่สองคือชนิดของเรจิสเตอร์ โดยชนิดของเรจิสเตอร์นี้จะเป็นไปได้สองชนิดคือ เรจิสเตอร์สำหรับ การกำหนดค่า (config register) และเรจิสเตอร์สำหรับอ่านสถานของอุปกรณ์ (status register) ซึ่งจะมีค่าเป็น0x80และ 0x00 ตามลำดับโดยค่าทั้งสองนี้จะผ่านเข้ามาในเมธอดในรูปแบบของชนิด ข้อมูลไบต์ ต่อมาจึงรวมข้อมูลทั้งสองไบต์นี้เข้าด้วยกันด้วยตัวดำเนินการตรรกะออร์ (logical OR) หลังจากรวมข้อมูลทั้งสองเข้าด้วยกันแล้วจึงส่งค่าที่ได้ไปให้เมธอด SPI::sendเพื่อส่งไปยัง CC1101 หลังจากนั้นจึงเรียกใช้ SPI::send พร้อมกับส่งอาร์กิวเม้นต์เป็น 0x00 เพื่อทำการอ่านค่าข้อมูลจากเรจิ ิสเตอร์ เสร็จแล้วจึงยกเลิกการเลือกอุปกรณ์ ดังรายละเอียดในชุดคำสั่งที่ 4.2

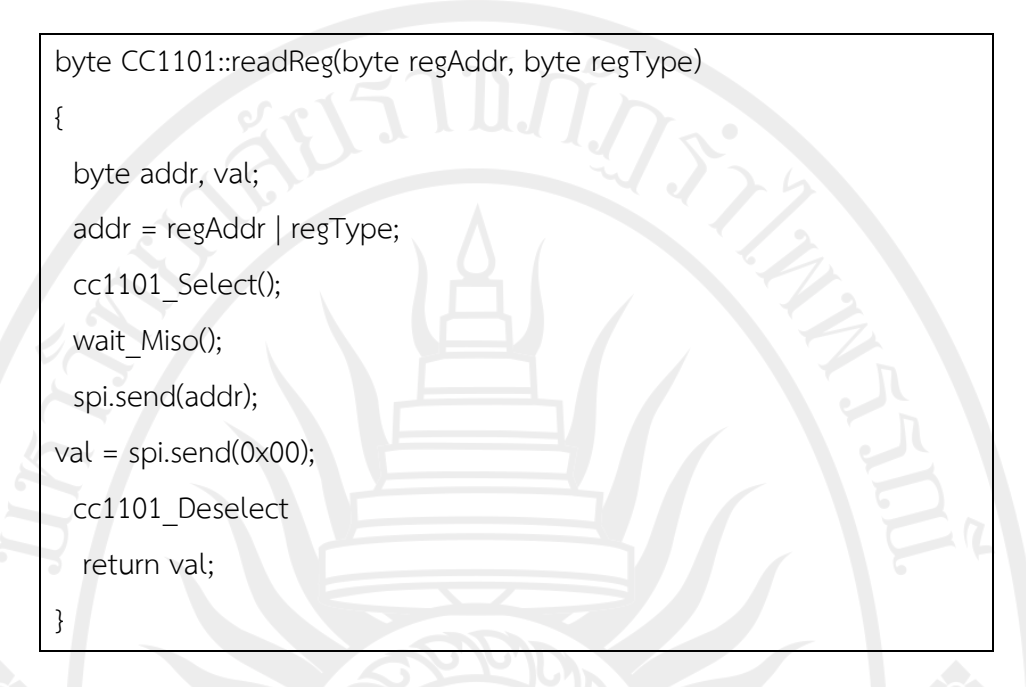

#### **ชุดค าสั่งที่ 4.2** เมธอดอ่านข้อมูลจากเรจิสเตอร์

#### 3) การเขียนข้อมูลลงเรจิสเตอร์

การเขียนข้อมูลลงเรจิสเตอร์ของ CC1100 ท าได้ด้วยการเรียกเมธอด writeReg โดยเมธอด นี้จะรับอาร์กิวเม้นต์สองค่า ค่าแรกคือเลขที่อยู่ของเรจิสเตอร์ที่ต้องการเขียนค่า และอาร์กิวเมนต์ที่ สองคือค่าที่ต้องการเขียน ข้อมูลทั้งสองค่านี้จะส่งมาจากไมโครคอนโทรเลอร์เป็นข้อมูลไบต์ การ ทำงานของเมธอดจะเริ่มด้วยการเลือกอุปกรณ์แล้วรอให้อุปกรณ์พร้อมทำงาน ซึ่งทำได้โดยการเรียก เมธอด cc1101\_select และ wait Miso ตามลำดับ เมื่อไมโครคอนโทรเลอร์ตรวจสอบพบว่า ้อุปกรณ์พร้อมทำงานแล้วจึงจะส่งเลขที่อยู่ของเรจิสเตอร์ที่ต้องการบันทึกข้อมูลและค่าที่ต้องการ บันทึกด้วยการเรียกเมธอด send สองครั้ง โดยการเรียกครั้งแรกจะเป็นการเรียกโดยส่งเลขที่อยู่ของ เรจิสเตอร์เป็นอาร์กิวเม้นต์ และครั้งที่สองจะส่งไบต์ข้อมูลที่ต้องการเขียนเป็นอาร์กิวเม้นต์เมื่อส่งข้อมูล เรียบ ร้อย แล้ วไมโค รคอนโท รเลอ ร์จึงย กเลิ กก า รใช้งาน CC1100 โด ยก า รเรียกเม ธอด cc1101 Deselect ดังรายละเอียดในชุดคำสั่งที่ 4.3

void CC1101::writeReg(byte regAddr, byte value)

cc1101\_Select();

wait\_Miso();

{

}

spi.send(regAddr);

spi.send(value);

cc1101\_Deselect();

### **ชุดค าสั่งที่ 4.3** เมธอดเขียนข้อมูลลงรีจิสเตอร์

### 4) การส่งคำสั่งงาน

ี ไมโครคอนโทรเลอร์จะส่งคำสั่งงาน ไปยัง CC1100 ด้วยการเรียกเมธอด cmdStrobe โดย มีอาร์กิวเม้นต์หนึ่งค่า ซึ่งก็คือคำสั่งงาน ที่ต้องการส่ง ซึ่งคำสั่งงาน นี้จะเป็นข้อมูลขนาดหนึ่งไบต์ โดย ี เมธอดนี้จะทำตามขั้นตอนการส่งคำสั่งงาน ที่ได้อธิบายไว้แล้วในบทที่สาม โดยจะเริ่มต้นการทำงาน ด้วยส่งสัญญาณการเลือกอุปกรณ์ด้วยการเรียกใช้เมธอด cc1101\_Select เพื่อให้อุปกรณ์และ ไมโครคอนโทรเลอร์รู้ว่าการสื่อสารจะเกิดขึ้นระหว่างอุปกรณ์คู่ใด หลังจากนั้นไมโครคอนโทรเลอร์จะ รอสัญญาณจากอุปกรณ์โดยการเรียกเมธอด wait\_Miso ซึ่งจะวนรอบรอจนกว่าอุปกรณ์จะพร้อม เมื่อ พบว่าอุปกรณ์พร้อมทำงานแล้วไมโครคอนโทรเลอร์จะเรียกเมธอด send ของคลาส SPI เพื่อ ้ ดำเนินการส่งคำสั่ง และเมื่อสิ้นสุดการส่งข้อมูลแล้วจึงยกเลิกการเลือกอุปกรณ์ด้วยการเรียกเมธอด cc1101\_Deselect ดังรายละเอียดในชุดคำสั่งที่ 4.4

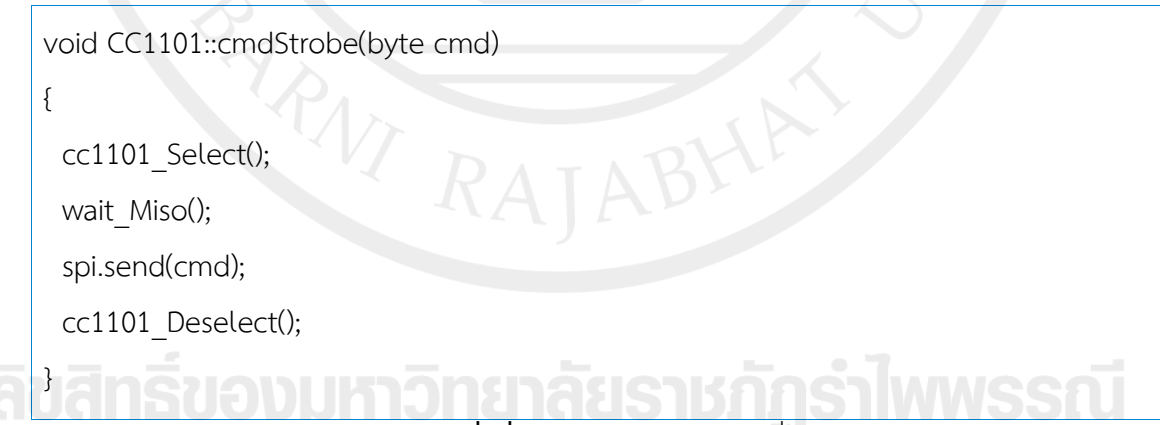

**ชุดค าสั่งที่ 4.4** เมธอดส่งข้อความสั่ง

#### 5) การส่งข้อมูล

เมธอด sendData จะทำหน้าที่ส่งข้อมูลออกไปเป็นสัญญาณวิทยุ โดยเมธอดนี้จะรับอาร์กิว เม้นต์หนึ่งค่าเป็นวัตถุของคลาส CCPACKET เมธอดนี้จะเริ่มต้นส่งข้อมูลด้วยการเปลี่ยนโหมดการ ท างานของชิป CC1100 ให้มาอยู่ในโหมดส่งวิทยุ(RX)ซึ่งจะท าด้วยการเรียกใช้เมธอด setRxState หลังจากนั้นจึงวนรอบอ่านข้อมูลสถานะของชิปด้วยเมธอด readStatusReg พร้อมกับกำหนดสถานะ ที่ต้องการอ่านค่าเป็น MARCSTATE (หมายถึงสถานะของเครื่อง (machine state))เพื่อรอจนกว่า ี สถานะการทำงานของ CC1100 จะมีค่าเป็น 0x0D หลังจากนั้นจึงรอเป็นเวลาประมาณ 500 ไมโครวินาที เมื่อพร้อมแล้วจึงกำหนดจำนวนไบต์ของข้อมูลที่ต้องการส่ง โดยเรียกใช้เมธอด writeReg โดยอ่านค่าความยาวของแถวลำดับของตัวแปร packet (วัตถุของคลาส CCPACKET )เป็นอาร์กิว เม้นต์ หลังจากนั้นจึงเขียนข้อมูลที่ต้องการส่งไว้บนเรจิสเตอร์ด้วยการเรียกเมธอด writeBurstReg เมื่อเตรียมข้อมูลทุกอย่างพร้อมแล้วจึงสั่งให้ CC1100 สั่งสัญญาณวิทยออกไป โดยการเปลี่ยนโหมด การทำงานให้เป็นโหมดส่งวิทยุ TX ด้วยการเรียกเมธอด setTxState ระหว่างนี้ไมโครจะรอให้ CC1100 ทำงาน โดยการเรียกเมธอด wait\_GDO0\_height เพื่อรอให้ CC1100 ส่งไบต์ รหัสเวลา พร้อมสัมพันธ์ให้เรียบร้อย หลังจากนั้นจึงเรียกเมธอด wait\_GDO0\_low เพื่อรอให้การส่งทั้งหมด ้ เสร็จสิ้น หลังจากส่งข้อมูลเรียบร้อยแล้วจึงเปลี่ยนสถานะการทำงานของชิปเข้าสู่โหมด เดินเครื่อง เปล่า และล้างข้อมูลในบัพเฟอร์ข้อมูลส่ง TX FIFO ด้วยการเรียกเมธอด setIdleState และ flushTxFifo ตามลำดับ ท้ายที่สุดกระบวนการส่งข้อมูลยุติลงด้วยการเปลี่ยนโหมดการทำงานเข้าสู่ โหมดรับวิทยุดังรายละเอียดในชุดคำสั่งที่ 4.5

```
// Check that the RX state has been entered
 while (((marcState = readStatusReg(CC1101_MARCSTATE)) & 0x1F) != 0x0D)
  {
  if (marcState == 0x11) // RX OVERFLOW
    flushRxFifo(); // flush receive queue
  }
  delayMicroseconds(500);
  // Set data length at the first position of the TX FIFO
 writeReg(CC1101_TXFIFO, packet.length);
  // Write data into the TX FIFO
  writeBurstReg(CC1101_TXFIFO, packet.data, packet.length);
// CCA enabled: will enter TX state only if the channel is clear
  setTxState();
```

```
// Check that TX state is being entered (state = RXTX_SETTLING)
 marcState = readStatusReg(CC1101_MARCSTATE) & 0x1F;
  if((marcState != 0x13) && (marcState != 0x14) && (marcState != 0x15))
```

```
setIdleState(); // Enter IDLE state
```
flushTxFifo(); // Flush Tx FIFO

setRxState(); // Back to RX state

// Declare to be in Rx state

rfState = RFSTATE\_RX;

```
 return false;
```
{

}

// Wait for the sync word to be transmitted

```
wait_GDO0_high();
```
// Wait until the end of the packet transmission

wait\_GDO0\_low();

// Check that the TX FIFO is empty

```
if((readStatusReg(CC1101TXBYTES) & 0x7F) == 0)
```

```
 res = true;
```
setIdleState(); // Enter IDLE state

flushTxFifo(); // Flush Tx FIFO

// Enter back into RX state

setRxState();

// Declare to be in Rx state

```
 rfState = RFSTATE_RX;
```
return res;

}

**ชุดค าสั่งที่ 4.5** เมธอดส่งข้อมูลผ่านสัญญาณวิทยุ

### **4.1.1.2.การสื่อสารกับ SHT11**

การสื่อสารระหว่างไมโครคอนโทรเลอร์กับ SHT11 นั้นท าด้วยการใช้คลาส SHT1x2 (Oxer, 2009) ซึ่งเป็นคลังคำสั่งที่ออกแบบเพื่อใช้สื่อสารกับเซนเซอร์ SHT10, SHT11 และ SHT15 ได้ โดยคลาสนี้ใช้ฟังก์ชั่นพื้นฐานของ Arduino เป็นหลักทั้งหมด ดังรายละเอียดในภาพที่ 4.3

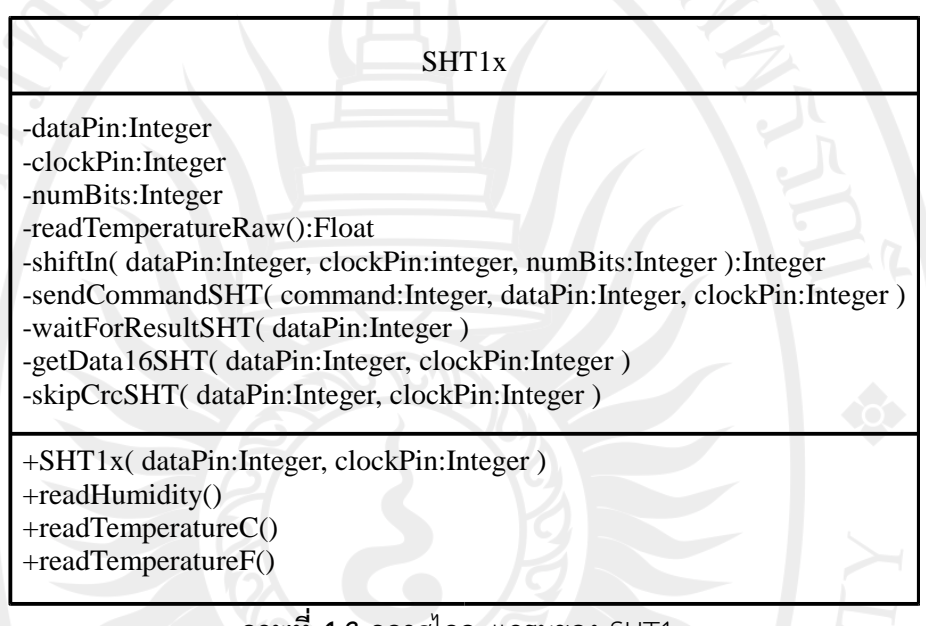

### **ภาพที่ 4.3** คลาสไดอะแกรมของ SHT1x

เมธอด shiftIn เป็นเมธอดหลักของคลาส SHT1X ที่ไมโครคอนโทรเลอร์จะต้อง เรียกใช้เพื่อการอ่านข้อมูลจากอุปกรณ์ โดยเมธอดนี้จะมี อาร์กิวเม้นต์สามค่า ประกอบด้วย หมายเลข ขาข้อมูล, หมายเลขขานาฬิกา และจำนวนของบิตที่ต้องการอ่าน โดยงานวิจัยนี้กำหนดให้อ่านข้อมูล ครั้งละแปดบิตเสมอ การอ่านข้อมูลจากโพรโทคอลนี้จะใช้การวนรอบอ่านข้อมูลจากอุปกรณ์ครั้งละ หนึ่งบิตจนครบแปลดบิต ซึ่งไมโครคอนโทรเลอร์และอุปกรณ์จะประสานจังหวะการส่งข้อมูลด้วยการ ใช้สัญญาณที่ขานาฬิกาเป็นหลัก ขั้นตอนเหล่านี้จะเริ่มด้วยการส่งสัญญาณ HIGH ไปที่ขานาฬิกาของ อุปกรณ์เพื่อบอกให้อุปกรณ์ทราบว่าไมโครคอนโทรเลอร์ต้องการอ่านข้อมูลหนึ่งบิต หลังจากนั้นจึง อ่านข้อมูลจากขาข้อมูลด้วยการเรียกใช้ฟังก์ชั่นdigitalWriteหลังจากนั้นแล้วจึงลดสัญญาณที่ขา นาฬิกาเป็น LOW เพื่อบอกให้อุปกรณ์รู้ว่าอ่านข้อมูลของบิตนั้นเรียบร้อยแล้ว เสร็จแล้วจึงวนรอบอ่าน ข้อมูลของบิตอื่นต่อไป อย่างไรก็ตามผู้วิจัยก็พบว่าการอ่านส่งสัญญาณนาฬิกาเป็น HIGH แล้วอ่าน ข้อมูลกลับมาด้วยฟังก์ชั่น digitalRead นั้นในทันทีนั้นมักจะเกิดปัญหาการประสานจังหวะการทำงาน ผู้วิจัยจึงแก้ไขปัญหานี้ด้วยการให้ไมโครคอนโทรเลอร์หน่วงเวลาระหว่างการทำงานดังกล่าวเล็กน้อย

l 2 http://www.practicalarduino.com/

ี่ซึ่งในกรณีนี้จะกำหนดให้หน่วงเวลา 10 มิลลิวินาทีก่อนที่จะการอ่านข้อมูลบิตเข้ามา ดังรายละเอียด ในชุดคำสั่งที่ 4.6

```
int SHT1x::shiftIn(int dataPin, int clockPin, int numBits)
{
 int ret = 0;
  int i;
 for (i=0; i<\text{numbits}; ++i) {
   digitalWrite( clockPin, HIGH);
    delay(10);
    ret = ret*2 + digitalRead(_dataPin);
   digitalWrite( clockPin, LOW);
 }
  return(ret);
}
```
**ชุดค าสั่งที่ 4.6** เมธอด shiftIn ของคลาส SHT1x

การส่งคำสั่งไปยัง SHT11 จะทำด้วยเมธอด sendCommandSHT ซึ่งจะมีอาร์กิวเม้นต์สาม ค่า ประกอบด้วย ไบต์คำสั่ง, ขาข้อมูล และขานาฬิกา เมธอดนี้จะเริ่มการทำงานด้วยตัวจัดลำดับ (sequence) ที่เรียกว่าตัวจัดลำดับเริ่มต้นการส่งข้อมูล(Transmission Start sequence)ซึ่งจะเริ่มต้น ด้วยการทำให้สัญญาณขาข้อมูลมีค่าเป็น LOW ในขณะที่สัญญาณขานาฬิกามีค่าเป็นHIGH หลังจาก นั้นจึงดึงสัญญาณขาข้อมูลให้เป็น LOW สลับกับ HIGH ขั้นตอนสุดท้ายก็คือการดึงสัญญาณที่ขาข้อมูล ให้กลับมามีค่าเป็น HIGH อีกครั้งหนึ่ง ดังรายละเอียดในชุดคำสั่งที่ 4.8

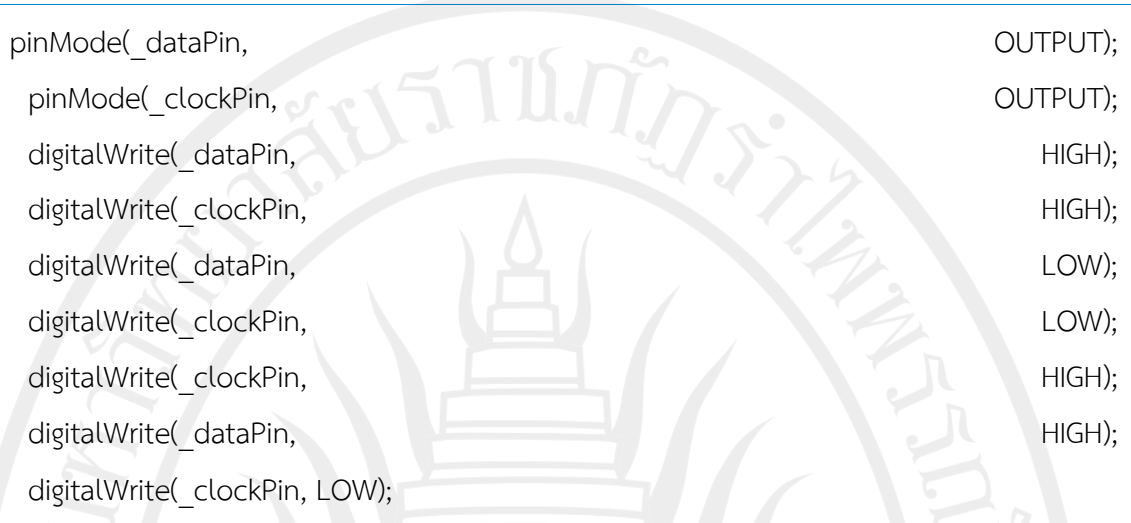

**ีชุดคำสั่งที่ 4.7** ชุดคำสั่ง Arduino สำหรับตัวจัดลำดับเริ่มต้นการส่งข้อมูลของ SHT11

### **ตารางที่ 4.2** บิตค าสั่งงานของ SHT11

**ที่มา:** Sensirion, 2010

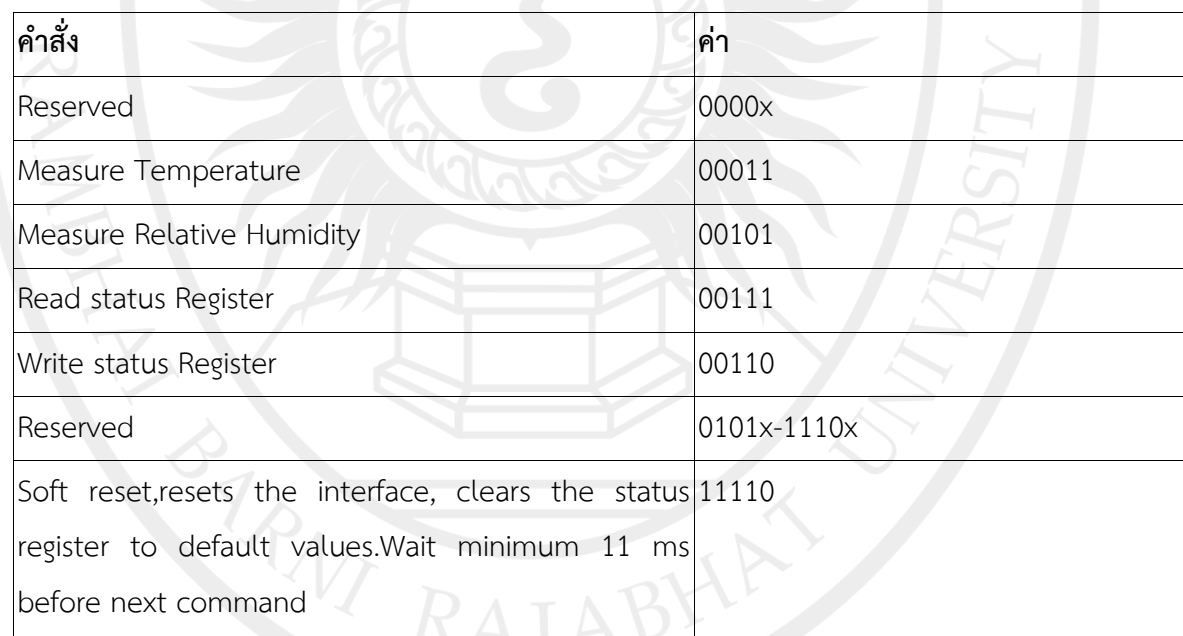

ิ ตารางที่ 4.2 แสดงรายการของบิตคำสั่งแบบต่าง ๆ ของ SHT11ซึ่งจะเห็น ว่าประกอบด้วยบิตจำนวนห้าบิต โดยในการอิมพลิเม้นต์จริงนั้น ผู้วิจัยได้ใช้ฟังก์ชั่น shiftOut ซึ่งเป็น ์ ฟังก์ชั่นจากคลังคำสั่งของ Arduino เองในการส่งค่าบิตนี้ไปยังอุปกรณ์ โดยฟังก์ชั่น shiftOut นี้จะมี ือาร์กิวเม้นต์สี่ค่า ประกอบด้วยหมายเลขขาสัญญาณ, หมายเลขขานาฬิกา, รูปแบบลำดับของบิต และ ไบต์ข้อมูลที่ต้องการส่ง โดยรูปแบบของลำดับบิตนี้สามารถกำหนดได้ว่าจะให้ส่งบิตสำคัญน้อยสุดก่อน

(LSBFIRST) หรือจะให้ส่งบิตสำคัญมากสุดก่อน (MSBFIRST) โดยในกรณีของการสื่อสารกับ SHT11 ้นั้นกำหนดให้ส่งบิตน้อยสุดไปก่อน สำหรับค่าที่ต้องส่งไปนั้นจะเป็นแปลงคำสั่งที่ต้องการในตารางให้ เป็นข้อมูลหนึ่งไบต์ แล้วจึงเรียกฟังก์ชั่นนี้ ตัวอย่างต่อไปนี้แสดงการส่งค าสั่งวัดอุณหภูมิ โดยจากตาราง ้จะเห็นว่าค่าของคำสั่งนี้มีค่าเป็น 00011 ทั้งนี้เราอาจจะส่งข้อมูลนี้ในรูปแบบเลขฐานสิบก็ได้ (เช่น ส่งค่า 0b00000011 หรือ 3 ก็ได้ทั้ง 2 แบบ)

shiftOut(\_dataPin, \_clockPin, MSBFIRST, 0b00000011);

ี่ หลังจากส่งคำสั่งไปแล้ว เราจะต้องรอให้อุปกรณ์ตอบสนองต่อคำสั่งสักครู่ โดยหากอุปกรณ์ได้รับคำสั่งเรียบแล้วนั้น อุปกรณ์จะดึงสัญญาณที่ขา DATA ให้มีค่าเป็น LOW กระบวนการนี้ท าได้โดยการเรียกฟังก์ชั่น digitalWrite พร้อมระบุขาสัญญาณให้เป็น HIGH หลังจาก นั้นจึงอ่านค่าจากขา DATAแล้วนำมาเปรียบเทียบดูว่าค่าที่อ่านได้มีค่าเป็น LOW หรือไม่ ถ้าหากพบว่า ค่าที่อ่านได้ไม่ใช่ LOW ก็จะหมายความว่าเกิดความผิดพลาดในการทำงาน แต่หากเป็น LOW ก็จะ ตรวจสอบต่อไปว่าสัญญาณขา DATAค่าอ่านได้ค่าต่อไปนั้นมีค่าเป็น HIGH หรือไม่ ถ้าหากยังเป็น LOW เช่นเดิมก็จะแสดงว่ามีความผิดพลาดเกิดขึ้น แต่หากเป็น HIGH ก็แสดงการสื่อสารและคำสั่งที่ ้ ส่งไปนั้นได้รับการปฏิบัติเรียบร้อย รายละเอียดของการทำงานดังกล่าวนี้แสดงอยู่ในชุดคำสั่งต่อไปนี้

```
// Verify we get the correct ack
 digitalWrite( clockPin, HIGH);
  pinMode(_dataPin, INPUT);
 ack = digitalRead( dataPin);
 if (ack != LOW) {
    // Serial.println("Ack Error 0");
  }
 digitalWrite( clockPin, LOW);
 ack = digitalRead( dataPin);
 if (ack != HIGH) {
   // Serial.println("Ack Error 1");
  }
```
# **4.1.1.3 การวัดค่าความชื้นสัมพัทธ์และอุณหภูมิ**

ี เมื่อSH11 ได้รับคำสั่งงานวัดอุณหภูมิ (0b00000101) หรือวัดความชื้นสัมพัทธ์ (0b000000011) อุปกรณ์ก็จะทำการวัดข้อมูลดังกล่าวให้ ซึ่งจะใช้เวลาระยะหนึ่งจึงจะเสร็จ ซึ่งใน ึกรณีของการวัดค่าความละเอียดแบบ 8, 12 และ 14 บิตนั้น อุปกรณ์จะใช้เวลาในการทำงาน ี ประมาณ 20, 80 และ 320 มิลลิวินาทีตามลำดับ โดยระยะเวลาเหล่านี้อาจจะเปลี่ยนแปลงได้ ขึ้นอยู่ กับความเร็วของออสซิลเลเตอร์ (oscillator) ภายในชิปแต่ละรุ่น และเมื่ออุปกรณ์ทำงานเรียบร้อย แล้ว อุปกรณ์ก็จะส่งสัญญาณให้ไมโครคอนโทลเลอร์รับรู้โดยการส่งสัญญาณขา DATA ให้เป็น LOW ้แล้วเปลี่ยนการทำงานไปสโหมดเดินเครื่องเปล่า

ไมโครคอนโทรเลอร์จะต้องรอให้แน่ใจว่าอุปกรณ์ทำการวัดค่าเรียบร้อยแล้วก่อน จะอ่านข้อมูล นั่นคือจะต้องรอจนกว่าสัญญาณขา DATA จะมีค่าเป็น LOW หลังจากนั้นจึงเริ่มต้น อ่านค่าได้ โดยค่าที่วัดได้นี้จะคงอยู่ในบัฟเฟอร์ของ SHT11 จนกว่าจะมีการอ่านค่าออกไป โดยข้อมูลที่ ได้จากการวัดจะประกอบด้วยข้อมูลจำนวนสองไบต์และซีอาร์ซี (cyclic redundancy check)สำหรับ การตรวจสอบส่วนซ้ าซ้อนอีกหนึ่งไบต์ นอกจากนั้นแล้วไมโครคอนโทรเลอร์จะต้องส่งสัญญาณให้ ้อุปกรณ์รับทราบทุกครั้งที่มีการอ่านไบต์ข้อมูลค่าเหล่านี้ออกไป ซึ่งทำได้ด้วยการดึงสัญญาณขา DATA ให้มีค่าเป็น LOW ทั้งนี้อุปกรณ์จะส่งข้อมูลกลับให้ไมโครคอนโทรเลอร์แบบบิตมากสุดก่อนเสมอ ดังนั้นโปรแกรมเมอร์จึงจะต้องตรวจสอบให้แน่ใจว่าข้อมูลที่ได้รับนั้นมีล าดับของบิตที่ถูกต้องก่อนที่จะ น าไปใช้งานต่อไปการอ่านข้อมูลจะสิ้นสุดลงเมื่อไมโครคอนโทรเลอร์อ่านถึงมาบิตสุดท้ายของไบต์ซี อาร์ซี ถ้าหากไมโครคอนโทรเลอร์ไม่ต้องการใช้ข้อมูลซีอาร์ซีแล้ว ก็อาจจะยุติการอ่านข้อมูลได้ด้วยการ ท าให้ค่ า ACK ห รือค่ าก า รตอบ รับ มีค่ าเป็น HIGH ค้ างไว้ แล ะเมื่ออ่ าน ข้อมูลหมด แล้ ว ไมโครคอนโทรเลอร์ก็จะสั่งให้อุปกรณ์เปลี่ยนการท างานไปสู่โหมดนอนหลับโดยอัตโนมัติ

ี เมธอด readTemperatureRawจะทำหน้าที่อ่านข้อมูลตามขั้นตอนดังกล่าว โดย เมธอดนี้จะเรียกใช้เมธอดที่ชื่อว่า waitForResultSHT เพื่อรอให้อุปกรณ์ทำการวัดค่าให้เรียบร้อย แล้วเรียกใช้เมธอด skipCrcSHT เพื่อยกเลิกการอ่านข้อมูล CRC จากอุปกรณ์ดังรายละเอียดใน ชุดคำสั่งที่ 4.9

float SHT1x::readTemperatureRaw()

int val;

{

 // Command to send to the SHT1x to request Temperature  $int qTempCmd = 0b00000011;$ 

sendCommandSHT( gTempCmd, dataPin, clockPin); waitForResultSHT( dataPin); \_val = getData16SHT(\_dataPin, \_clockPin);

skipCrcSHT(\_dataPin, \_clockPin);

return ( val);

}

**ชุดค าสั่งที่ 4.9** เมธอด readTemeratureRaw ของคลาส SHT1x

โดยเมธอด waitForResultSHT จะทำหน้าที่รอการตอบรับจาก SHT11 ิตามหลักการที่ได้กล่าวมาแล้ว ซึ่งผู้วิจัยได้ปรับปรุงคำสั่งของเมธอดให้รอการวัดค่าดังกล่าวด้วยการวน ์ ซ้ำเป็นจำนวน 100 รอบ และหากไมโครคอนโทรเลอร์วนซ้ำครบ 100 รอบแล้วยังพบว่าสัญญาณขา DATA ยังมีค่าเป็น HIGH อยู่ (ซึ่งหมายความว่าอุปกรณ์ยังไม่ตอบสนองหรือยังไม่พร้อมทำงานต่อ) ก็จะจบการทำงานโดยแจ้งกลับให้เมธอดหลักทราบว่าเกิดความผิดพลาดในการทำงาน

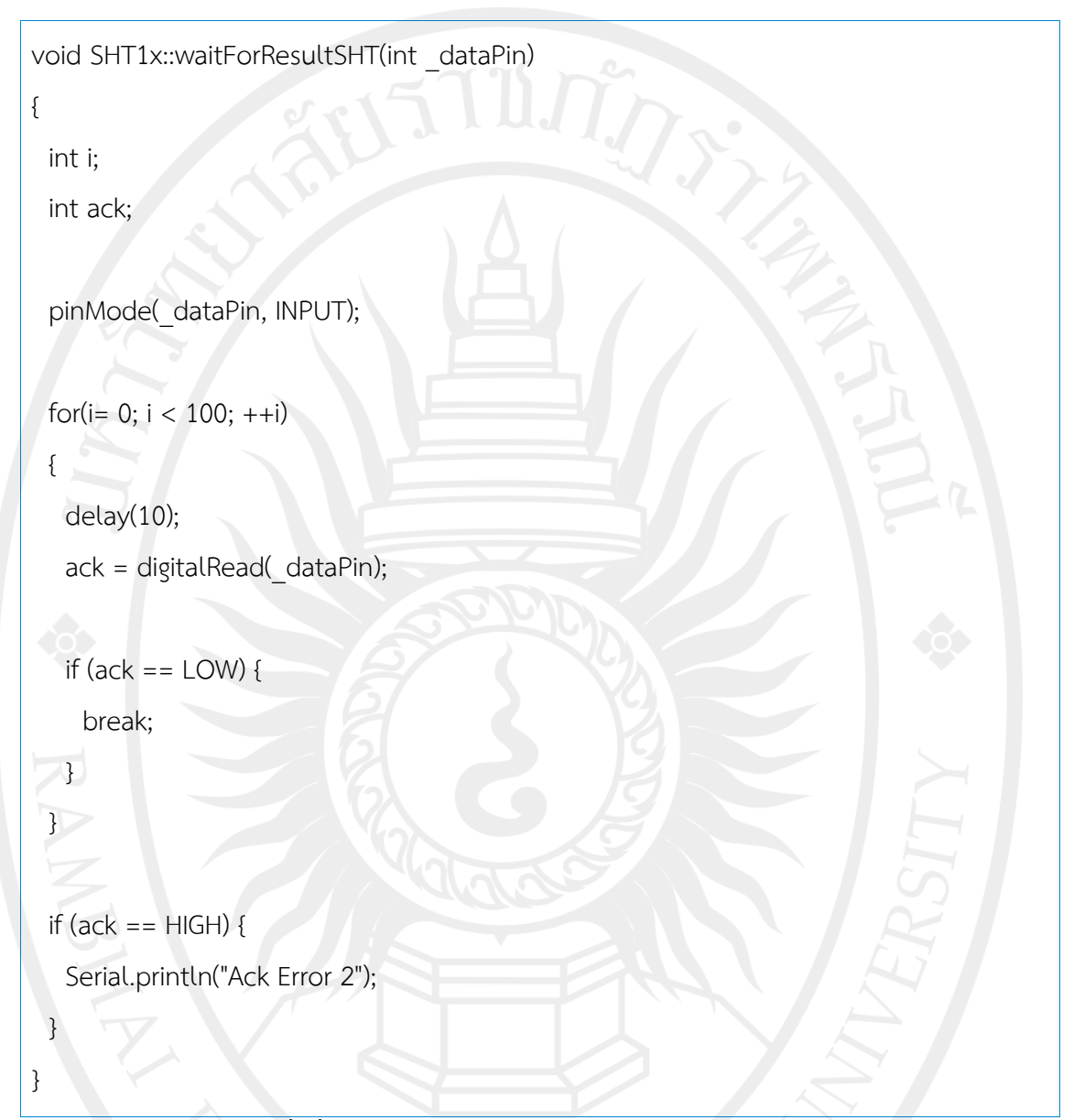

**ชุดค าสั่งที่4.10** เมธอด waitForResultSHT ของคลาส SHT1x

ในทำนองเดียวกัน เมธอด skipCrcSHT จะทำหน้าที่ข้ามการอ่านและตรวจสอบ ข้อมูลซีอาร์ซีซึ่งทำโดยการส่งสัญญาณ HIGH ไปที่ขาข้อมูลตามด้วยการส่งสัญญาณHIGH และ LOW ไปที่ขานาฬิกาตามลำดับ ดังรายละเอียดในชุดคำสั่งที่ 4.11

# ลิขสิทธิ์ของมหาวิทยาลัยราชภัฏรำไพพรรณี

void SHT1x::skipCrcSHT(int \_dataPin, int \_clockPin)

 // Skip acknowledge to end trans (no CRC) pinMode(\_dataPin, OUTPUT); pinMode(\_clockPin, OUTPUT);

digitalWrite( dataPin, HIGH); digitalWrite(\_clockPin, HIGH); digitalWrite(\_clockPin, LOW);

{

}

#### **ชุดค าสั่งที่4.11** เมธอด skipCrcSHT ของคลาส SHT1x

ข้อมูลที่อ่านจากเมธอด readTemperatureRaw ได้นั้นจะเป็นข้อมูลดิบ ซึ่งอาจจะยังไม่มีความหมายตามที่ต้องการ ดังนั้นขั้นตอนต่อไปคือการแปลงข้อมูลดิบนี้ให้อยู่ในรูปที่ ถูกต้องดังรายละเอียดต่อไปนี้

ในกรณีของการอ่านค่าความชื้นสัมพัทธ์นั้น ถ้ากำหนดให้ค่าข้อมูลดิบที่อ่านได้ จากจากชิปมีค่าเป็น SO<sub>RH</sub> แล้ว เราจะสามารถคำนวณหาRH<sub>linear</sub> ซึ่งเป็นความชื้นสัมพัทธ์เชิงเส้น (linear relative humidity) ได้จากสูตรต่อไปนี้

 $RH_{linear} = C_1 + C_2 * SO_{RH} + C_3 * SO_{RH}^2$ 

โดยที่ c1, c2 และ c3 คือค่าคงที่ที่มีค่าขึ้นอยู่กับความละเอียดของการอ่านค่า ดังรายละเอียดที่แสดงในตารางที่ 4.3

ทั้งนี้หากค่าอุณหภูมิ ณ ขณะที่ทำการวัดค่าความชื้นสัมพัทธ์นั้นมีค่ามากกว่า 25 องศาเซลเซียสแล้ว เราจะต้องชดเชย (compensate)ค่า RH\_linear ที่คำนวณได้ ให้เป็นค่าความ ชื้อสัมพัทธ์จริง ดังนี้

 $RH_{true} = (T_{c} - 25)(t_1 + t_2 SO_{RH}) + RH_{linear}$ 

โดยที่ T คือ อุณหภูมิขณะที่ทำการวัดค่า และ  $\mathsf{t}_1$  และ  $\mathsf{t}_2$  คือสัมประสิทธิ์ของการ ชดเชยอุณหภูมิที่มีค่าขึ้นอยู่กับความละเอียดของการอ่านค่า ดังรายละเอียดในตารางที่ 4.4

# **ตารางที่ 4.3** สัมประสิทธิ์สำหรับการคำนวณความชื้นสัมพัทธ์จาก SHT1x

**ที่มา:** Sensirion, 2010

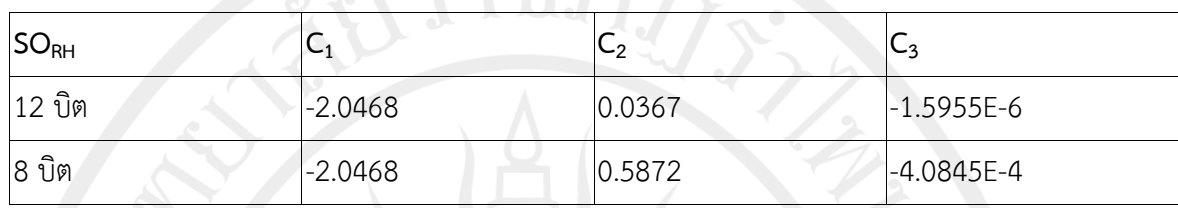

**ตารางที่ 4.4** สัมประสิทธิ์การชดเชยอุณหภูมิสำหรับการคำนวณความชื้นสัมพัทธ์จาก SHT1x **ที่มา:** Sensirion, 2010

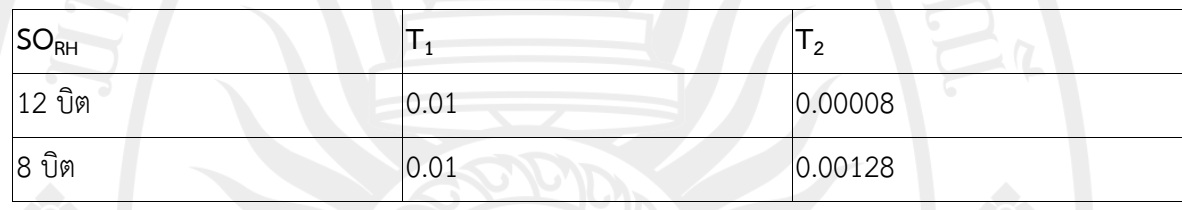

 ส าหรับเซนเซอร์วัดอุณหภูมิของ SHT1x นั้นมีความเป็นเชิงเส้นมาก (Sensirion, 2010) ดังนั้นเราจึงสามารถแปลงข้อมูลที่อ่านได้จากขาดิจิทัลให้เป็นค่าอุณหภูมิได้จากสูตร

 $T = d_1 + d_2$ . SO<sub>T</sub>

โดยที่SOt เป็นค่าข้อมูลดิบที่อ่านได้จากขาอุปกรณ์ และ d1 และ d2 เป็น สัมประสิทธิ์ของการแปลงค่า ซึ่งจะมีค่าขึ้นอยู่กับความต่างศักย์และความละเอียดของการวัดค่า ตาม รายละเอียดในตารางที่ 4.5 และ 4.6

**ตารางที่ 4.2** สัมประสิทธิ์การแปลงอุณหภูมิสำหรับการคำนวณอุณหภูมิจาก SHT1x เมื่อเทียบกับ ความต่างศักย์อินพุต

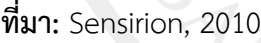

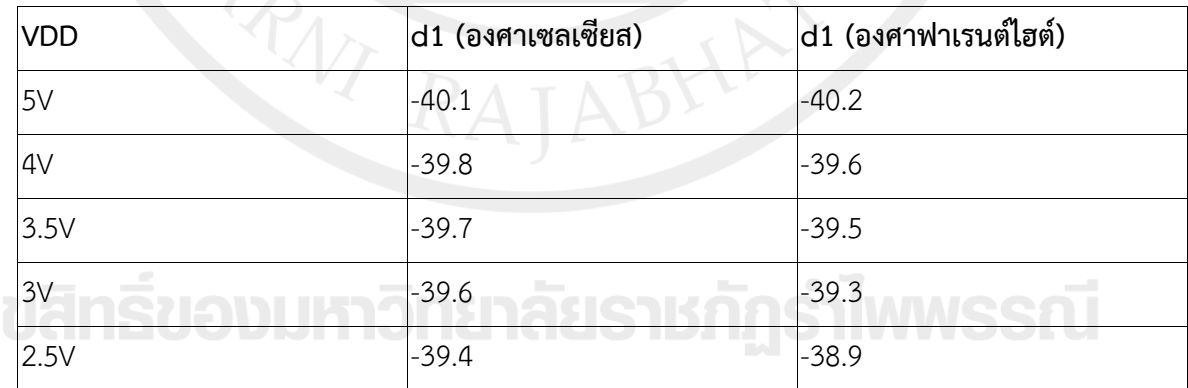

**ิตารางที่ 4.6** สัมประสิทธิ์การแปลงอุณหภูมิสำหรับการคำนวณอุณหภูมิจาก SHT1x เมื่อเทียบกับกับ ความละเอียดของการวัดค่า

**ที่มา:** Sensirion, 2010

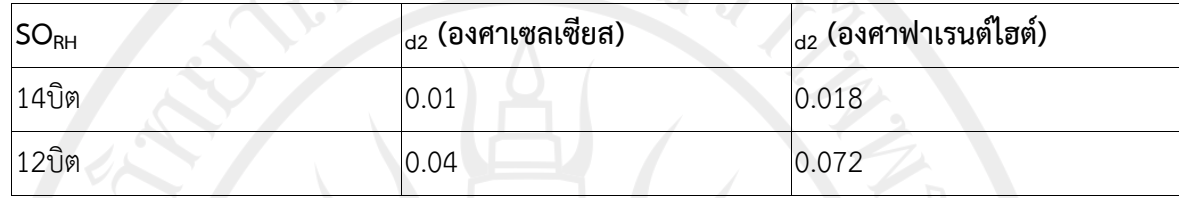

#### **4.1.1.4 การสื่อสารกับตัวอ่านแสง**

ตัววัดความเข้มแสงแวดล้อมที่ใช้ในงานวิจัยนี้ส่งข้อมูลมาให้ไมโครคอนโทรเลอร์ แบบแอนะล็อก ดังนั้นโดยหลักการแล้วเราสามารถอ่านข้อมูลได้โดยง่าย ซึ่งโดยทั่วไปนั้นจะทำโดยใช้ ี ฟังก์ชั่น analogRead ของบอร์ด Arduino ในการอ่านข้อมูลจากขาแอละน็อกที่กำหนดไว้ อย่างไรก็ ตามผู้วิจัยพบว่า การอ่านข้อมูลแบบแอนะล็อกนั้นมักจะเกิดความคลาดเคลื่อนได้ โดยอย่างยิ่งหากเอดี ซียังปรับแรงดังไฟที่ขาอุปกรณ์ไม่เรียบร้อย นอกจากนั้นแล้ว ผู้วิจัยพบว่าเซนเซอร์วัดค่าความเข้มแสง แวดล้อมนี้ยังมีความไว (sensitive) ต่อการเปลี่ยนแปลงความเข้มแสงเป็นอย่างมากด้วย ดังนั้นใน การอิมพลิเม้นต์จริง ผู้วิจัยจึงสร้างฟังก์ชั่น readAnalogRaw เพื่อทำหน้าที่อ่านข้อมูลแอนะล๊อก โดยมีอาร์กิวเม้นต์เป็นหมายเลขขาแอนะล๊อกที่ต้องการใช้เป็นขาอินพุต และได้กำหนดให้ฟังก์ชั่นนี้จะ ้วนอ่านค่าเฉลี่ยจากขาอินพุตที่กำหนดมาเป็นจำนวน 10 รอบ ทั้งนี้เพื่อลดความคลาดเคลื่อนของค่าที่ อ่านจากอุปกรณ์ที่มีความไวต่อการเปลี่ยนแปลงเช่นนี้ โดยในแต่ละรอบการทำงานจะเริ่มต้นด้วยการ อ่านข้อมูลเปล่าทิ้งไปก่อนหนึ่งครั้งแล้วหยุดรอประมาณ 10 มิลลิวินาที เพื่อรอให้เอดีซี เสถียร หลังจากนั้นจึงทำการอ่านข้อมูลจริง ๆ มาเก็บสะสมไว้แล้วรอ 20 มิลลิวินาที ก่อนจะวนซ้ำ เมื่ออ่าน ข้อมูลครบ 10 รอบแล้วจะจึงคำนวณหาค่าเฉลี่ยจากค่าที่อ่านได้ทั้ง 10 รอบ ชุดคำสั่งที่ 4.12 ต่อไปนี้ แสดงการอิมพลิเม้นต์การทำงานดังกล่าว

int readAnalogRaw(int pin) {

 int i; int tmp\_val =  $0$ :

for( $i = 0$ ;  $i < 10$ ;  $+i$ ) {

analogRead(pin); // switch the pin to the ADC

delay(10); // wait for ADC to stabilize

tmp\_val += analogRead(pin); // accumulate the value

delay(20); // another small delay before next measurement

return tmp\_val = (int)(tmp\_val/10.0);

#### }

l

}

**ชุดคำสั่งที่ 4.12** ฟังชั่นสำหรับการอ่านค่าจากเซนเซอร์แบบแอนะล๊อก

#### **4.1.1.5 การสื่อสารกับตัววัดค่าอุณหภูมิดิน**

เซนเซอร์วัดอุณหภูมิดินจะสื่อสารกับไมโครด้วยโพรโทคอล 1-Wire โดยงานวิจัย นี้ใช้คลังคำสั่งOneWire<sup>3</sup>เพื่อการอ่านข้อมูลจากโพรโทคอลนี้ และใช้คลังคำสั่ง DallasTemperature<sup>4</sup> ในการอ่านข้อมูลที่วัดได้จากอุปกรณ์

่ ในขั้นตอนการเตรียมความพร้อมการใช้งานนั้น ผู้วิจัยได้กำหนดให้อุปกรณ์นี้อ่าน ข้อมลที่ความละเดียด 12 บิต ซึ่งทำได้โดยการเรียกเมธอด setResolution ดังนี้

ds.setResolution(dsAddress, 12);

โดยที่ ds คือวัตถุของคลาส DallasTemperatureและ dsAddress คือเลขที่อยู่ ของอุปกรณ์ ซึ่งจะได้มาด้วยการเรียกใช้เมธอด ds.getAddress พร้อมส่งตัวแปร dsAddress เป็น อ า ร์กิ วเม้น ต็ของเม ธอด หลังจ ากนั้น จึงอ่ านค่ าอุณ หภูมิซึ่งท าได้ด้ วยก า รเรีย กเม ธอด requestTemperatures ซึ่งจะเป็นการส่งคำสั่งงานอ่านอุณหภูมิไปให้อุปกรณ์ หลังจากนั้นจึงทำการ อ่านค่าที่วัดได้ออกมาจากอุปกรณ์ด้วยการเรียกเมธอด getTempC โดยส่งเลขที่อยู่ของอุปกรณ์เป็น อาร์กิวเม้นต์ของฟังก์ชั่น

https://www.pjrc.com/teensy/td\_libs\_OneWire.html

https://milesburton.com/Dallas Temperature Control Library

### **4.1.1.6 การสื่อสารกับตัวอ่านความชื้นดิน**

เซนเซอร์ส าหรับการวัดความชื้นดินนั้นจะส่งค่าเป็นสัญญาณแอนะล็อก ดังนั้นใน งานวิจัยนี้จะกำหนดให้ไมโครคอนโทรเลอร์ใช้ฟังก์ชั่น readAnalogRaw ในการอ่านค่าจากอุปกรณ์ เช่นเดียวกับการอ่านค่าจากเซนเซอร์ความเข้มแสงแวดล้อม

### **4.1.1.7 การเข้ารหัสข้อมูล**

ข้อมูลที่อ่านได้จากเซนเซอร์ทั้งหมดนี้จะถูกรวบรวมเข้าด้วยกันแล้วเข้ารหัสเป็น ่ ข้อมูลใหม่หนึ่งชุด โดยข้อมูลใหม่นี้จะอยู่ในรูปชองแถวลำดับของไบต์ ซึ่งงานวิจัยนี้กำหนดไว้ให้มี จำนวน 13 ไบต์ และได้กำหนดการสำรองไบต์ให้ข้อมูลต่าง ๆ ดังรายละเอียดในตารางที่ 4.7

| ไบต์ที่   | ข้อมูล                |  |
|-----------|-----------------------|--|
| $1 - 2$   | อุณหภูมิดิน           |  |
| $3 - 4$   | ความชื้นสัมพัทธ์ดิน   |  |
| $5 - 6$   | อุณหภูมิอากาศ         |  |
| $7 - 8$   | ความชื้นสัมพัทธ์อากาศ |  |
| $9 - 10$  | ความเข้มแสงแวดล้อม    |  |
| $11 - 12$ | voltage อ้างอิง       |  |

**ตารางที่ 4.7** การเข้ารหัสข้อมูลสำหรับการส่งสัญญาณวิทยุ

และเพื่อความสะดวกในการส่งข้อมูล ผู้วิจัยจึงแปลงข้อมูลที่เป็นทศนิยมให้เป็น รูปจำนวนเต็ม โดยการคูณด้วย 100.0 ซึ่งจะทำให้ค่าที่ส่งได้รับมีความละเอียดถึงทศนิยมลำดับที่สอง ซึ่งเป็นความละเอียดที่เพียงพอต่อการใช้งานในงานวิจัยครั้งนี้ อย่างไรก็ตามเราจำเป็นที่จะต้องแปลง ่ ข้อมูลดังกล่าวให้อยู่ในแถวลำดับของไบต์ ในกรณีของบอร์ด Arduino นั้นอาจจะมีความซับซ้อนกว่า การดำเนินการในภาษา C/C++ ซึ่งในงานวิจัยนี้แปลงข้อมูลเหล่านี้ให้เป็นแถวลำดับของไบต์โดยการ ี แคส (cast) ชนิดข้อมูลให้เป็น int (เลขจำนวนเต็ม) หลังจากนั้นจึงแปลงข้อมูล int ให้เป็นตัวชี้ (pointer) ด้วยการแคส เช่น \*((int) \*byte\_array) โดยชุดค าสั่งที่ 4.13 แสดงรายละเอียดของฟังก์ชั่น encodeData ที่กล่าวมานี้

// encode air humidity data

 $tmp = int-air$  humd  $*$  100); \*((int \*) by te\_array) = tmp; encoded data.data $[7]$  = byte array $[0]$ ; encoded data.data $[8]$  = byte array $[1]$ ;

 // encode ambient light intensity data  $tmp = int(light amb);$ \*((int \*) by te  $array) =$  tmp; encoded\_data.data[ 9] = byte\_array[0]; encoded data.data $[10]$  = byte array $[1]$ ;

 // Arduino reference volatage level  $tmp = int(ref\,volt);$ \*((int \*) byte  $array) =$  tmp; encoded data.data $[11]$  = byte array[0]; encoded data.data $[12]$  = byte array $[1]$ ; }

## **ชุดค าสั่งที่4.13** ฟังก์ชั่นเข้ารหัสข้อมูล

### **4.1.1.8 การส่งข้อมูลและการสั่งให้บอร์ด Arduino หลับ**

การส่งข้อมูลไปยังเครื่องคอมพิวเตอร์แม่ข่าย จะท าในฟังก์ชั่น loop ของ Arduino โดยจะเริ่มต้นด้วยการอ่านข้อมูลจากเซนเซอร์ต่างๆ แล้วเข้ารหัสด้วยการเรียกใช้ฟังก์ชั่น ตามที่ได้อธิบายมาในบทที่สามและส่วนต้นของบทที่สี่นี้ หลังจากเตรียมข้อมูลทั้งหมดพร้อมแล้ว ไมโครคอนโทรเลอร์จะเรียกตัวรับส่งวิทยุให้พร้อมทำงานด้วยการเรียกเมธอด wakeup และเมื่อตัวรับ ส่งวิทยุพร้อมทำงานแล้วจึงส่งข้อมูลที่เข้ารหัสแล้วไปยังเครื่องแม่ข่ายตามรายละเอียดที่ได้กล่าวมาแล้ว ในทางปฏิบัติผู้วิจัยพบว่าการส่งข้อมูลไปยังเครื่องแม่ข่ายนั้นมักจะมีปัญหาการ

สูญหายของข้อมูลเกิดขึ้นบ้างเป็นบางครั้ง ซึ่งปัญหานี้อาจจะเกิดได้จากหลายสาเหตุ โดยเฉพาะอย่าง ่ ยิ่งสัญญาณรบกวนที่แทรกเข้ามาจากแหล่งกำเนิดอื่น ๆ ภายนอก รวมทั้งความบกพร่องของอุปกรณ์ ี เอง ดังนั้นเพื่อลดปัญหาการสูญหายของข้อมูลงานวิจัยนี้จึงได้กำหนดให้มีการส่งข้อมูลเดียวกันซ้ำ

่ หลายรอบ โดยในกรณีนี้ได้กำหนดให้การส่งข้อมูลหนึ่งชุดนี้จะถูกส่งไปยังเครื่องแม่ข่ายจำนวนสิบครั้ง และเมื่อส่งข้อมูลเรียบร้อยแล้วไมโครคอนโทรเลอร์ก็จะปรับการทำงานของตัวเองให้ไปอยู่โหมดหลับ แบบประหยัดพลังงานที่สุดตามรายละเอียดที่ออกแบบไว้ในบทที่สาม

การสั่งให้บอร์ด Arduino หลับลึกนั้นจะใช้คลังค าสั่ง LowPower5(Moh, 2013) ในการทำงาน ซึ่งงานวิจัยนี้กำหนดให้บอร์ด Arduino หลับในโหมดปิดพลังงาน

POWER\_DOWN ซึ่งจะส่งผลให้ตัวไมโครคอนโทรเลอร์นี้ปิดการทำงานของ โมดูลเอดีซีและบีโอดีรวมถึงพาร์ตเชื่อมต่อทั้งหมดด้วย โดยเมธอด powerDown ของคลาส LowPower นั้นจะทำหน้าที่สั่งไมโครคอนโทรเลอร์ให้เข้าสู่โหมดหลับลึก โดยเมธอดนี้จะรับอาร์กิว ี เม้นต์จำนวนสามค่าคือ ระยะเวลาของการหลับ, การสั่งปิดโมดูลเอดีซี และการสั่งปิดโมดูลบีโอดี ตามลำดับซึ่งกระบวนการสั่งงานจริง ๆ นั้นจะทำงานโดยกลุ่มของคลังคำสั่ง sleep, wdt และ power ของ AVR<sup>6</sup> ซึ่งอาจจะถือว่าเป็นคลาสและฟังก์ชั่นระดับล่างสดสำหรับการโปรแกรมชิป Atmel บน บอร์ด Arduino

ดังที่ ได้ ก ล่ า ว ม า แ ล้ ว ว่ า ร ะ ย ะ เว ล าที่ น าน ที่ สุ ด ที่ เร า ส า ม า ร ถ สั่งให้ ไมโครคอนโทรเลอร์หลับได้ก็คือแปดวินาที แต่งานวิจัยนี้กำหนดให้ไมโครวัดข้อมูลทุกๆ 10 นาที อย่างไรก็ตามบอร์ด Arduino สามารถหลับลึกตามขั้นตอนข้างบนนี้ได้นานที่สุดเป็นเวลาแปดวินาที เท่านั้น ดังนั้นการที่จะให้อุปกรณ์หลับได้เป็นเวลา 10นาทีนั้นจะต้องใช้การวนรอบเพื่อสั่งให้หลับให้ ้ครบตามที่กำหนด ซึ่งแม้ว่าอุปกรณ์จะไม่ได้หลับอย่างต่อเนื่อง แต่ก็ยังคงใช้พลังงานน้อยกว่าการไม่ หลับเป็นอย่างมาก ชุดคำสั่งต่อไปนี้แสดงการวนรอบเพื่อให้ไมโครหลับได้ 10นาที ชุดคำสั่งที่ 4.14 แสดงวิธีการสั่งให้ไมโครคอนโทรเลอร์หลับเป็นระยะเวลา 10 นาที

```
for(i = 0; i < NUM SLEEP ITERATIONS; ++i) {
     LowPower.powerDown(
     SLEEP 8S, // Sleep for 8s
     ADC_OFF, // turn off ADC module
     BOD_OFF // turn off Brown Out Detector (BOD) module.
     );
     delay(500);
   }
```
ี **ชุดคำสั่งที่ 4.14** ลูปหลักสำหรับใช้สั่งให้บอร์ด Arduino หลับเป็นเวลา 10 นาที โดยในที่นี้ กำหนดให้ค่าคงที่ NUM\_SLEEP\_ITERATIONS มีค่าเป็น 75

l

<sup>5</sup> http://www.rocketscream.com/blog/2011/07/04/lightweight-low-power-arduino-library/

<sup>6</sup> http://www.atmel.com/webdoc/AVRLibcReferenceManual

#### **4.1.2 การจัดการค่าบนเครื่องแม่ข่าย**

ที่เครื่องคอมพิวเตอร์แม่ข่าย เครื่องหลักนั้นจะมี ชิป CC1100 ทำหน้าที่ฟังสัญญาณวิทยุที่ส่ง ้มาจากเครื่องลูกข่าย โดยงานวิจัยนี้กำหนดให้ทั้งสองฝั่งสื่อสารกันด้วยความถี่ 833เฮิรทซ์ โดยในกรณี ที่ตัวรับวิทยุพบว่ามีข้อมูลที่ความถี่นี้เข้ามา เมธอด receiveData ของคลาส CC1101 ก็จะเริ่มต้น ทำงาน เมธอดนี้จะเริ่มต้นทำงานด้วยการอ่านข้อมูลสถานะของตัวรับวิทยุจาก เรจิสเตอร์หากพบว่า ตัวรับวิทยุอยู่ในสถานะพร้อมสำหรับการอ่านข้อมูลและมีข้อมูลไม่มากเกินเก็บ (overflow) อุปกรณ์ก็จะเริ่มการจัดการข้อมูลสัญญาณวิทยุที่ส่งมา ซึ่งจะเริ่มด้วยการอ่านความยาว ของข้อมูลด้วยการเรียกเมธอด readConfigReg พร้อมส่งอาร์กิวเม้นต์ CC1101\_RXFIFO เพื่อกำหนด ว่าไมโครคอนโทรเลอร์ต้องการอ่านข้อมูลในเรจิสเตอร์ของตัวรับวิทยุ เมื่อตรวจสอบแล้วว่ามีข้อมูลก็ จะอ่านข้อมูลจากเรจิสเตอร์เป็นชุดอย่างรวดเร็ว(burst) ด้วยเมธอด readBurstRegs ตามด้วยการ อ่านค่า RSSI, CLI และ CRC\_OKและเมื่ออ่านข้อมูลมาเก็บเรียบร้อยแล้วไมโครคอนโทรเลอร์ก็จะล้าง ข้อมูลในบัฟเฟอร์รับข้อมูล (Rx FIFO) แล้วจะสั่งให้อุปกรณ์กลับไปอยู่ในสถานะหลับเพื่อประหยัด พลังงานตามเดิม

ดังรายละเอียดที่แสดงในชุดคำสั่งที่ 4.15

```
byte CC1101::receiveData(CCPACKET * packet)
{
  byte val;
  byte rxBytes = readStatusReg(CC1101_RXBYTES);
  if (rxBytes & 0x7F && !(rxBytes & 0x80))
 {
   packet->length = readConfigReg(CC1101_RXFIFO);
   if (packet->length > CC1101_DATA_LEN)
     packet->length = 0;
   else
\{ readBurstReg(packet->data, CC1101_RXFIFO, packet->length);
     packet->rssi = readConfigReg(CC1101_RXFIFO);
    val = readConfigReg(CC1101_RXFIFO);
```
packet->lqi = val & 0x7F;

packet->crc\_ok = bitRead(val, 7);

}

}

else

packet->length = 0;

setIdleState();

flushRxFifo();

setRxState();

}

}

return packet->length;

## **ชุดค าสั่งที่ 4.15** เมธอด receiveData ของคลาส CC1101

### **4.1.3 การบันทึกข้อมูล**

เมื่อสกัดข้อมูลที่รับมาจากทางสัญญาณวิทยุได้แล้ว ไมโครคอนโทรเลอร์จะส่งข้อมูลนี้ ไปยัง ้เครื่องคอมพิวเตอร์แม่ข่ายเพื่อจะได้ทำการบันทึกข้อมูลลงฐานข้อมูล โดยผู้วิจัยได้กำหนดให้ ไมโครคอนโทรเลอร์เขียนข้อมูลทั้งหมดลงไปที่พอร์ตอนุกรมด้วยอัตราการส่งข้อมูลที่ 9,600 บิตต่อ วินาที และที่คอมพิวเตอร์แม่ข่ายจะมีโปรแกรมที่พัฒนาด้วย Processingคอยฟังข้อมูลที่พอร์ตอนุกรม ที่หมายเลขที่กำหนดไว้ หากพบว่ามีข้อมูลมา ก็จะสกัดสายอักขระจากช่องทางการสื่อสารออกมาเก็บ ไว้ตามรายละเอียดที่ได้กล่าวไว้

เนื่องจากงานวิจัยนี้ต้องการให้ข้อมูลที่ตรวจวัดได้ทั้งหมดเผยแพร่สู่สาธารณะ ดังนั้นจึงจำเป็น ที่จะต้องน าข้อมูลที่บันทึกได้ไปจัดเก็บบนเครื่องแม่ข่ายอีกเครื่องหนึ่งที่มีการเชื่อมต่อกับเครือข่าย อินเทอร์เน็ตอยู่ตลอดเวลา ดังนั้นในกรณีนี้ผู้วิจัยจึงเลือกใช้เครื่องแม่ข่ายของสาขาวิชาฯ ที่ตั้งอยู่ที่ ิมหาวิทยาลัยฯ เป็นคอมพิวเตอร์แม่ข่ายเครื่องที่สอง สำหรับใช้เป็นที่บันทึกข้อมูลและแสดงผลข้อมูลที่ ตรวจวัดได้ โปรแกรมที่จัดการสิ่งต่าง ๆ เหล่านี้พัฒนาด้วยภาษา PHP และใช้ระบบจัดการฐานข้อมูล MySQL ในการทำงาน โดยสคริปต์ PHP ที่เครื่องแม่ข่ายเครื่องนี้จะทำหน้าที่รับข้อมูลที่ส่งมาผ่านทาง โพรโทคอล HTTP และวิธีการส่งข้อมูลแบบ GET

โดยหลังจากที่ตรวจสอบความสมเหตุสมผลของข้อมูลที่ได้รับแล้ว โปรแกรมนี้จะสกัดข้อมูลที่ ส่งมาเป็นสายอักขระ(ข้อมูลที่ส่งมานั้นจะแยกแต่ละฟิลด์ด้วยเครื่องหมาย ",") ด้วยการใช้ฟังก์ชั่น explode เพื่อแยกข้อมูลในสายอักขระออกจากกันหลังจากนั้นสคริปต์นี้จะสร้างคำสั่ง SQL เพื่อบันทึกข้อมูลทั้งหมดลงไปในฐานข้อมูล ดังชุดคำสั่งที่ 4.16

ทั้งนี้นอกจากจะบันทึกข้อมูลไปยังเครื่องแม่ข่ายที่มหาวิทยาลัยแล้ว ระบบจะสำรองข้อมูล เหล่านี้ไว้ที่เครื่องแม่ข่ายอีกด้วย ทั้งนี้เพื่อป้องการการสูญหายเมื่อการเชื่อมต่ออินเทอร์เน็ตขัดข้อง

```
$strSQL = "INSERT INTO wrsensor57 ";
$strSQL .= "VALUES (";
               $strSOL = "0.";
               $strSQL .= "" . $sensor id . "',";
               $strSQL .= "'" . $rdate[0] . "',";
               $strSQL = "" . $rdate[1] . ",";$strSQL .= "" . $soil_temp . ",";
               $strSQL .= "" . $soil_humd . ",";
               $strSQL .= "" . $air_temp . ",";
               $strSQL .= "" . $air_humd . ",";
               $strSQL .= "" . $light_amb . ",";
               $strSQL .= "" . $ref_volt . "";
       $strSQL = ");";
       $conn = mysql_connect(BB_DB_HOST, BB_USER_NAME, BB_PASSWORD);
       if(!$conn)
       {
               die('DB ERROR');
       }
       $resource = mysql_select_db(BB_DB_NAME, $conn);
       $result = mysql_query($strSQL);
       mysql_close($conn);
return packet->length;}
```
ี<br>ข**ุดคำสั่งที่ 4.16** คำสั่ง PHP สำหรับการเขียนข้อมูลที่อ่านได้ลงฐานข้อมูล MySQL

#### **4.2 กล่องบรรจุเซนเซอร์**

่ เมื่อพัฒนาเครื่องต้นแบบเสร็จแล้ว ผู้วิจัยจึงได้ออกแบบกล่องสำหรับบรรจุเซนเซอร์ทั้งหมดนี้ โดยได้พยายามออกแบบกล่องบรรจุนี้ตามแนวคิดของสถานีตรวจอากาศภาคพื้นดินขนาดเล็กที่ใช้ แนวคิด สตีเว่นสัน สกรีน (Stevenson screen) ซึ่งเป็นกล่องหรือตู้ที่ใช้บรรจุอุปกรณ์วัดข้อมูลสภาพ อากาศที่ใช้กันตามสถานีตรวจอากาศโดยทั่วไป โดยกล่องลักษณะนี้จะมีการออกแบบเพื่อพยายาม แยกเซนเซอร์ทั้งหลายให้ออกห่างจากความร้อนที่แผ่ออกมาจากวัสดุรอบข้างให้มากที่สุด โดยเฉพาะ ความร้อนที่แผ่ออกมาจากพื้นดินและตัวกล่องเอง รวมไปถึงการหลีกเลี่ยงไม่ให้เซนเซอร์รับแสงแดด โดยตรง นอกจากนั้นแล้วกล่องนี้จะต้องมีระบบถ่ายเทอากาศที่ดี เพื่อระบายความร้อนและความชื้น ภายในกล่องรวมถึงเพื่อให้อากาศจากภายนอกไหลเวียนเข้ามาได้โดยสะดวก ดังนั้นผู้วิจัยจึงพยายาม ออกแบบกล่องบรรจุเซนเซอร์นี้ตามแนวคิดดังกล่าว โดยพยายามจะเลือกใช้วัสดุที่หาได้โดยทั่วไปและ ้มีราคาไม่แพงมาสร้างกล่องนี้ ซึ่งผู้วิจัยพบว่าวัสดุที่มีความเหมาสมที่จะใช้สร้างกล่องสำหรับงานวิจัย ครั้งนี้คือฝาพลาสติกสำหรับปิดช่องระบายอากาศของเครื่องปรับอากาศในโรงงานหรือเตาไฟฟ้า (หรือ ้ ท่อแอร์) โดยผู้วิจัยได้ใช้ฝาพลาสติกนี้จำนวนสี่แผ่นมาประกอบกันเป็นด้านข้างของกล่องตรวจอากาศ แล้วใช้ชิ้นส่วนที่เหลือของฝามาทำเป็นฝากล่องด้านบนและด้านล่าง หลังจากนั้นจึงใช้ด้ามพลาสติกที่ แกะออกมาจากไม้ถูกพื้นนำมาทำเป็นเสาเพื่อให้กล่องนี้อยู่สูงจากพื้นดินอย่างน้อยประมาณ 1.50 เมตร โดยอุปกรณ์เหล่านี้หาซื้อได้ตามร้านขายอุปกรณ์ก่อสร้างทั่วไป

ภาพที่ 4.4 แสดงการทดลองติดตั้งกล่องในพื้นที่ทดลอง แผงอุปกรณ์ด้านบนกล่องคือแผง เซลล์แสงอาทิตย์ ขนาด 116x160x1.5 มิลลิเมตร ที่ให้แรงดันไฟ 5.5 โวลต์, กระแส 450 มิลลิแอมป์ ้ และให้กำลังไฟ 2.5 วัตต์ กระแสไฟจากแผงเซลล์แสงอาทิตย์นี้ใช้สำหรับการชาร์จแบตเตอรี่แบบลิ เที่ยมโพลิเมอร์ 3.7 โวลต์ 900 มิลลิแอมป์ ซึ่งการชารจ์นี้ท าด้วยแผงวงจร Power Cell LiPo Charger/Booster จาก Sparkfun และสายไฟที่เห็นด้านล่างของกล่องคือสายไฟที่เชื่อมไปยัง เซนเซอร์วัดข้อมูลดิน

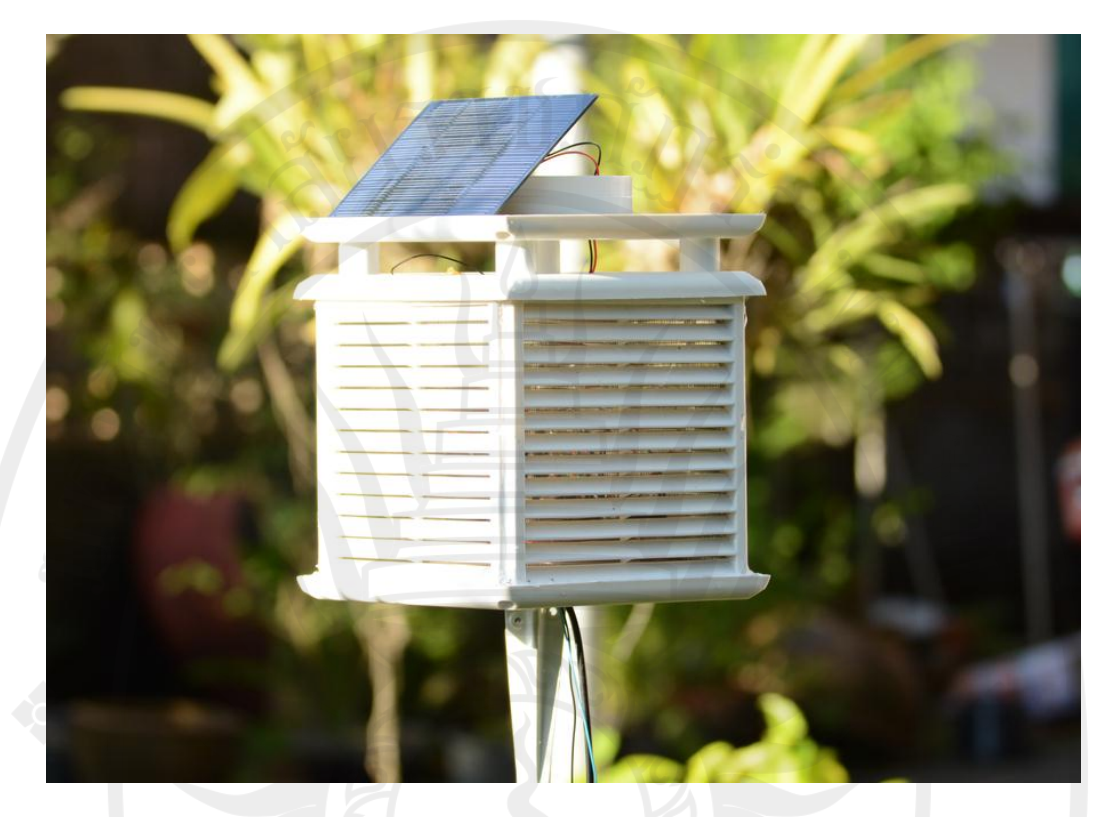

**ภาพที่ 4.4** ตัวอย่างการควบคุมผ่านอุปกรณ์เคลื่อนที่ (เข้าชมวิดีโอได้ที่ https://www.youtube.com/watch?v=ZPgn-HGGlys)

ในทางปฏิบัตินั้น ผู้วิจัยพบปัญหาประการหนึ่งเกี่ยวกับการวัดความชื้นสัมพัทธ์ของดิน นั่นคือ การเสื่อมสภาพของเซนเซอร์ ซึ่งอาจจะการเสื่อมสภาพตามปกติของการใช้เซนเซอร์กลุ่มนี้ก็เป็นได้ ทั้งนี้เพราะว่าหน้าสัมผัสของเซนเซอร์ที่เลือกมาใช้นั้นไม่ได้มีการเคลือบสารป้องกันการเสื่อมสภาพจาก การสัมผัสความชื้นเป็นเวลานาน ผู้วิจัยพบว่าอุปกรณ์นี้สามารถใช้วัดข้อมูลได้เป็นระยะเวลาประมาณ หนึ่งเดือนก่อนที่หน้าสัมผัสจะเสื่อมจนไม่สามารถใช้งานต่อได้อีก ภาพที่ 4.5 แสดงสภาพของเซนเซอร์ หลังจากใช้งานหนึ่งเดือน

# ลิขสิทธิ์ของมหาวิทยาลัยราชภัฏรำไพพรรณี

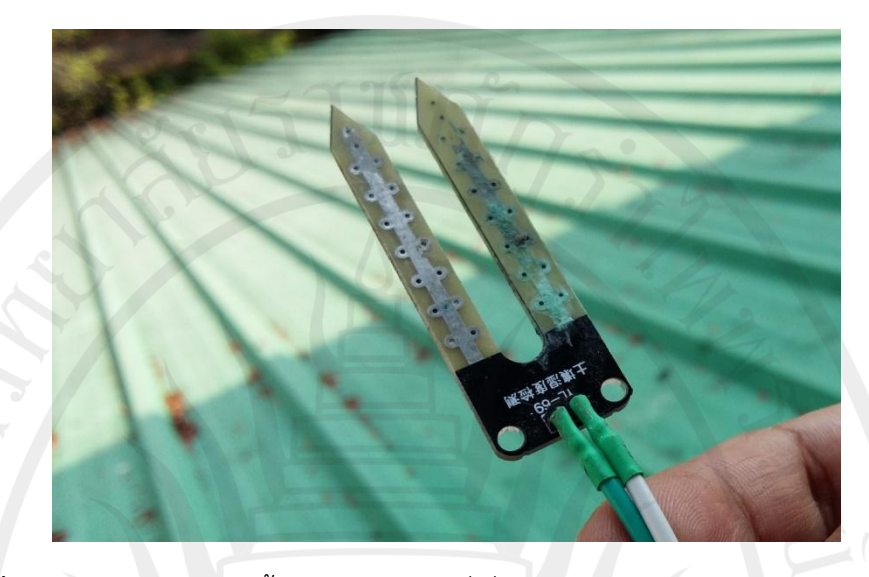

**ภาพที่ 4.5** เซนเซอร์วัดความชื้นสัมพัทธ์ของดินที่เสื่อมสภาพ หลังจากใช้งานประมาณ 30 วัน

#### **4.3 การแสดงผล**

การแสดงผลกราฟ ทำโดยใช้คลังคำสั่ง ChartJS<sup>7</sup> ซึ่งเป็นคลังคำสั่งภาษาจาวาสคริปต์ โดยหน้าเว็บแสดงผลนั้น ผู้วิจัยได้ออกแบบให้มีกล่องข้อความให้ผู้ใช้ป้อนช่วงเวลาสำหรับใช้ในการ กรองข้อมูลที่ต้องการแสดงและเมื่อผู้ใช้กดปุ่มแสดงผล สคริปต์จะตรวจสอบความสมเหตุสมผลของตัว แปร หลังจากนั้นจึงสร้างใช้ภาษา PHP อ่านข้อมูลจากฐานข้อมูล MySQL ตามเงื่อนไขช่วงเวลาที่ผู้ใช้ ก าหนด ข้อมูลที่อ่านได้นั้นเก็บอยู่เป็นตัวแปรของภาษา PHP ขั้นตอนต่อไปคือการใช้สคริปต์ ภาษา PHP ในการถ่ายค่าข้อมูลจากภาษา PHP มาเป็นตัวแปรในภาษาจาวาสคริปต์ เพื่อจะได้ใช้ข้อมูล เหล่านี้บรรจุลงไปในแผนภูมิ ดัง ภาพที่ 4.6 แสดงตัวอย่างหน้าต่างเว็บไซต์ที่ใช้แสดงผลข้อมูลที่บันทึก ไว้ เส้นสีน้ำเงินแสดงข้อมูลอากาศ เส้นสีแดงแสดงข้อมูลดิน กราฟด้านบนแสดงข้อมูลอุณหภูมิของดิน และอากาศกราฟตรงกลางแสดงข้อมูลความชื้นสัมพัทธ์ของดินและอากาศ กราฟด้านล่างสุดแสดง ความเข้มแสงแวดล้อม

# ลิขสิทธิ์ของมหาวิทยาลัยราชภัฏรำไพพรรณี

7 http://www.chartjs.org/

l

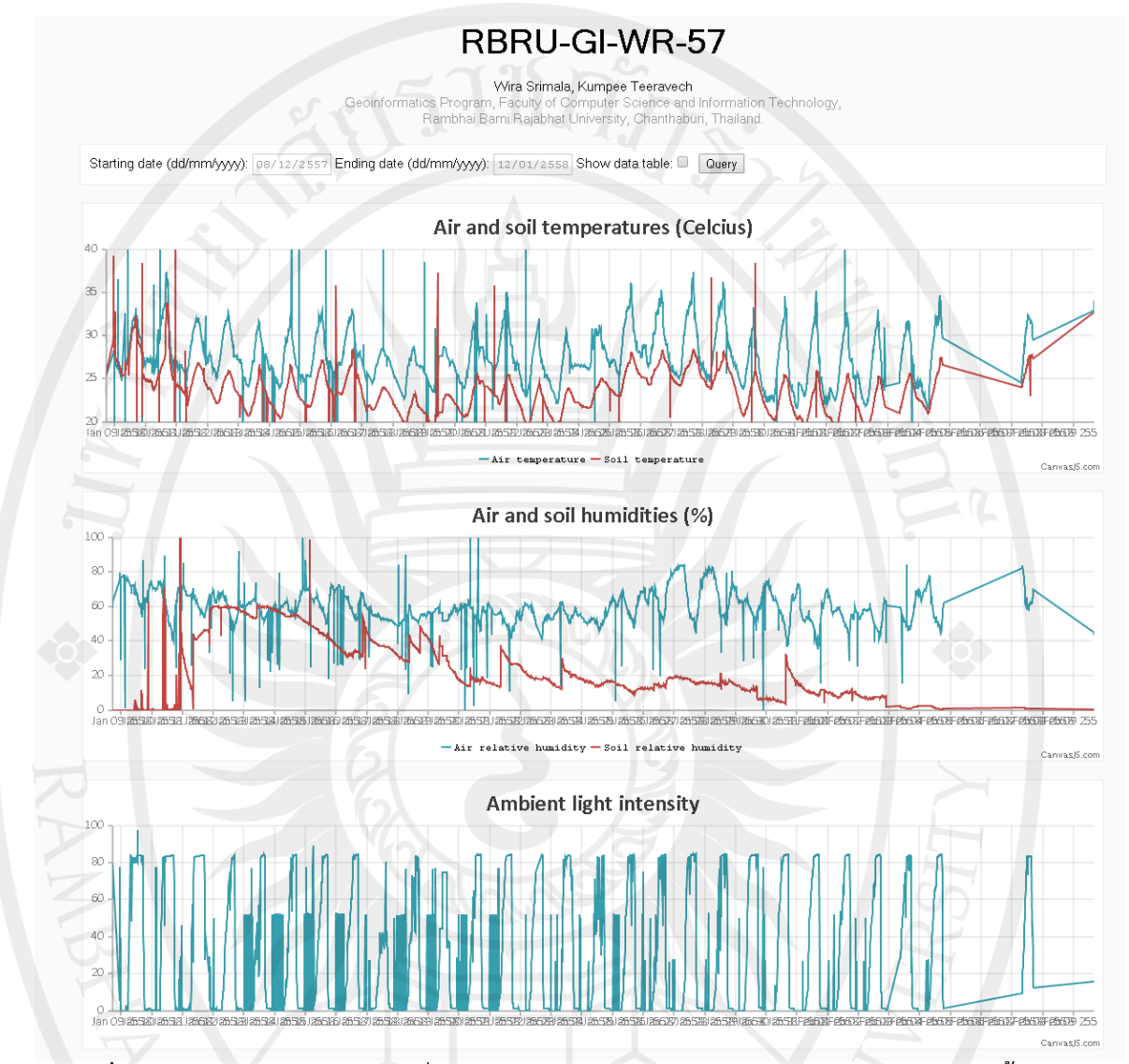

**ภาพที่ 4.6** ตัวอย่างการแสดงข้อมูลที่บันทึกไว้ประมาณ 30 วัน (บน) อุณหภูมิ, (กลาง) ความชื้นสัมพัทธ์ ้ และ (ล่าง) ความเข้มแสงแวดล้อม โดยแสดงข้อมูลของอากาศและดินด้วยเส้นสีน้ำเงินและแดงตามลำดับ

ผู้วิจัยพบว่าระบบที่พัฒนานี้ทำงานได้ดี ระบบสามารถวัดและบันทึกค่าต่าง ๆ ได้ตามที่ ก าหนดไว้ อย่างไรก็ตามผู้วิจัยมักจะพบสัญญาณรบกวนแทรกเข้ามาบ้าง โดยเฉพาะอย่างยิ่งในกรณี ของข้อมูลความเข้มแสงแวดล้อมนั้นจะพบมากในช่วงกลางคืน ทั้งนี้อาจจะเป็นเพราะการออกแบบ ระบบไฟฟ้าของวงจรนั้นยังทำได้ไม่รัดกุมพอ จึงอาจจะทำเกิดการรบกวนกันจากสนามแม่เหล็กไฟฟ้า ้บนลายวงจรจนไปรบกวนการทำงานของเซนเซอร์ต่าง ๆ ได้

#### **4.4 การควบคุมโซเลนอยด์**

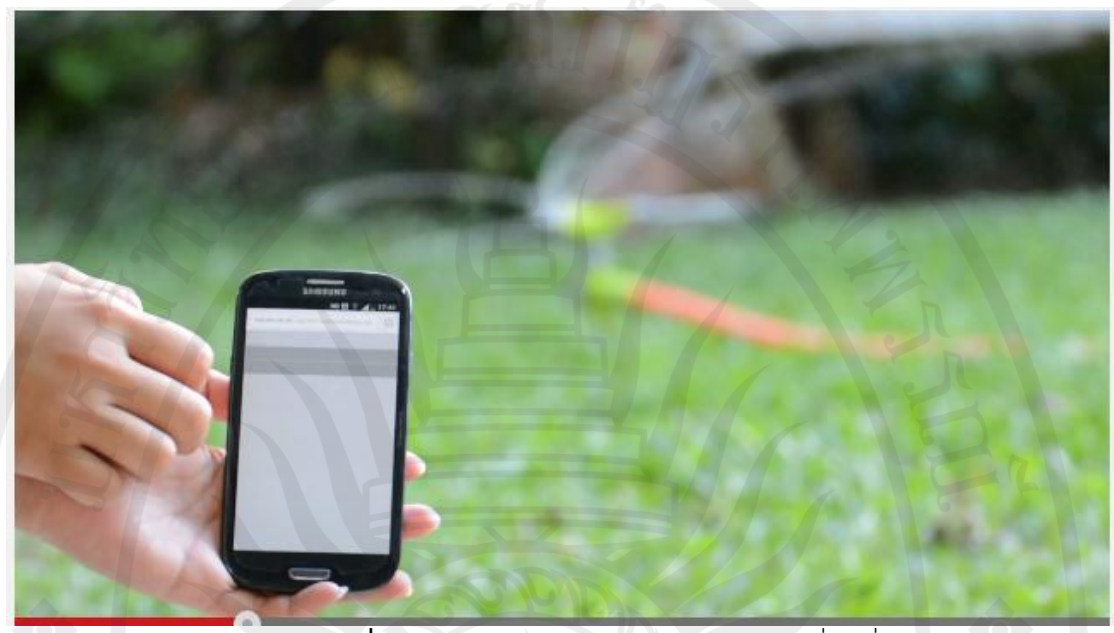

**ภาพที่ 4.7** ตัวอย่างการควบคุมผ่านอุปกรณ์เคลื่อนที่ (เข้าชมวิดีโอได้ที่ https://www.youtube.com/watch?v=ZPgn-HGGlys)

ภาพที่ 4.7 แสดงตัวอย่างการควบคุมการทำงานของวาล์วเปิดปิดน้ำผ่านอินเตอร์เน็ตโดยใช้ อุปกรณ์เคลื่อนที่ ในการศึกษาครั้งนี้ผู้วิจัยใช้สมาร์ทโฟนซัมซุง S3 (Samsung S3) เป็นเครื่องมือใน การทดสอบการทำงานและผู้วิจัยใช้เว็บเบาร์เซอร์กูเกิลโครม (Google Chrome) ในการเปิดเว็บเพจ พัฒนาด้วยภาษา PHP โดย หน้าต่างหลักของโปรแกรมจะประกอบด้วยปุ่มอินพุตสองปุ่ม ปุ่มหนึ่งทำ หน้าเปิดวาล์วน้ำ และอีกปุ่มหนึ่งจะทำหน้าที่ปิดวาล์วน้ำ เมื่อผู้ใช้กดปุ่ม เพจจะส่งข้อมูลกลับมาหา ตัวเองก่อนเพื่อให้ตรวจสอบว่าค่าที่กำหนดมานั้นอยู่ในช่วงที่เหมาะสมหรือไม่ โดยงานวิจัยนี้กำหนดให้ เว็บเบราเซอร์ส่งข้อมูลไปยังเครื่องแม่ข่ายผ่านโพรโทคอล HTTP ด้วยวิธี GET อย่างไรก็ตามผู้ใช้ทั่วไป สามารถเข้าถึงเว็บเพจนี้ได้ดังนั้นในทางปฏิบัติเราจึงควรมีการตรวจสอบสิทธิของผู้ใช้งานเพื่อป้องกัน การสั่งเปิดปิดวาล์วน้ าโดยไม่ได้รับอนุญาต ซึ่งอาจจะท าได้โดยการส่งผ่านชื่อผู้ใช้และรหัสผ่านมา พร้อมกับสถานะของวาล์วน้ำ ทั้งนี้ในกรณีของงานวิจัยนี้จำกัดจำนวนผู้ใช้ที่หนึ่งคนเท่านั้น

เครื่องแม่ข่ายจะรับข้อมูลสถานะของวาล์วน้ าผ่านค่าตัวแปรโกลบอล (Global variable) [\$valve\_status = \$\_POST['valve\_status'] และเมื่อตรวจความสมเหตุสมผลของตัวแปร [\$valve\_status (เช่น ไม่เป็นค่าว่างและมีความยาวของข้อความมากกว่าหนึ่งอักขระ) โปรแกรมนี้ก็ จะเขียนสถานะของวาล์วตามค่าในตัวแปร \$valve\_status ลงไว้ในแฟ้มข้อความ ซึ่งในที่นี้กำหนดให้ มีชื่อว่า valve status.txt ซึ่งอาจจะทำได้ด้วยการเรียกใช้ฟังก์ชั่น file put contents ของ PHP ดังนี้

file\_put\_contents('valve\_status.txt', \$valve\_status);

เครื่องแม่ข่ายที่เชื่อมต่อกับวาล์วน้ำจะมีการร้องขอสถานะของวาล์วน้ำอย่างสม่ำเสมอ ซึ่งใน ที่นี้กำหนดให้มีการร้องขอทุก ๆ หนึ่งวินาที ซึ่งการร้องขอนี้จะทำโดยโปรแกรมประยุกต์ที่พัฒนาด้วย ภาษา Processing โดยได้แยกการทำงานของโปรแกรมนี้ออกเป็นสองขั้นตอนหลัก ๆ ขั้นแรกคือการ ้ ร้องขอสถานะของวาล์วไปยังเครื่องแม่ข่ายเครื่องที่สอง และขั้นตอนที่สองคือเปิดและปิดวาล์วน้ำตาม ิสถานะที่กำหนด ขั้นตอนแรกนั้นจะทำด้วยการเรียกใช้ฟังก์ชั่น loadString ซึ่งเป็นฟังก์ชั่นที่ออกแบบ ้มาสำหรับการอ่านสายอักขระจากแฟ้มแล้วคืนให้โปรแกรมในรูปแบบแถวลำดับของสายอักขระ โดยมี อาร์กิวเม้นต์เป็นชื่อไฟล์หรือยูอาร์แอล (uniform resource locator (URL)) ที่ต้องการโหลดข้อมูล หลังจากนั้นโปรแกรมก็จะตรวจสอบว่าสถานะที่อ่านมาได้นั้นมีค่าเป็น 0 (หมายถึงปิดวาล์ว) หรือ 1 (หมายถึงเปิดวาล์ว) แล้วจึงส่งค่าไปให้บอร์ด Arduino ผ่านทางพอร์ตอนุกรม ขั้นตอนนี้ทำได้ด้วยการ เรียกใช้เมธอด write ของคลาส Serial ของ Processing ตัวอย่างเช่น หากโปรแกรมพบว่าผู้ใช้ ต้องการปิดวาล์วน้ำก็จะเรียกเมธอดเป็น serail\_port.write (1) และหากโปรแกรมพบว่าผู้ใช้ต้องการ ปิดวาล์วน้ าก็จะเรียกเมธอดเป็น serail\_port.write(0) เป็นต้น เมื่อบอร์ด Arduino ได้รับสัญญาณ ์จากพอร์ตอนุกรมก็จะแปลงค่านี้จากอักขระให้เป็นเลขจำนวนเต็มแล้วส่งสัญญาณออกไปทางขาดิจิทัล ที่เชื่อมต่อกับโซเลนอยด์ก็จะทำให้เราสามารถควบคุมการทำงานของโซเลนอยด์ได้ตามต้องการ

```
void draw() {
  int i;
  String msg;
  delay(1000);
  // get current status
  msg = loadStrings("http://127.0.0.1/getValveStatus.php");;
  // extract data
 String d date = msg[0].substring(0, 10);String d_time = msg[0].substring(11, 19);
 String d_status = msg[0].substring(20, 21);d status = trim(d status);
 valveStatus = int(d_status);
  // Open valve so that the water can flow.
 if(valveStatus == 1) {
  // send message to the target COM port.
   println("open");
  serial_port.write(1);
  } else {
   println("close");
  serial_port.write(0);
  }
}
```
# ขั้นตอนทั้งหมดนี้ทำอยู่ในฟังก์ชั่น draw() ของProcessing ดังรายละเอียดในชุดคำสั่งต่อไปนี้

**ชุดคำสั่งที่ 4.17** การควบคุมโซเลนอยด์เพื่อเปิดปิดวาล์วน้ำ

ผู้วิจัยพบว่าการเปิดปิดวาล์วน้ำนั้นจะมีการหน่วงเวลาบ้างเล็กน้อย ทั้งนี้เพราะผู้วิจัย ก าหนดให้โปรแกรม Processing บนคอมพิวเตอร์แม่ข่ายเครื่องแรก ส่งข้อความร้องขอไปยังแม่ข่าย ้ เครื่องที่สอง (ที่มหาวิทยาลัย) เพื่อตรวจสอบสถานะของวาล์วน้ำ ซึ่งกำหนดให้มีตรวจสอบสถานะนี้ทำ ทุก ๆ หนึ่งวินาทีนั่นเอง เราอาจจะเพิ่มความถี่ในการตรวจสอบนี้ให้สูงขึ้นเพื่อจะได้ลดเวลาหน่วง ้ดังกล่าวลง แต่ก็อาจจะไปเพิ่มปริมาณการรับส่งข้อมูลโดยไม่จำเป็นได้เช่นเดียวกัน